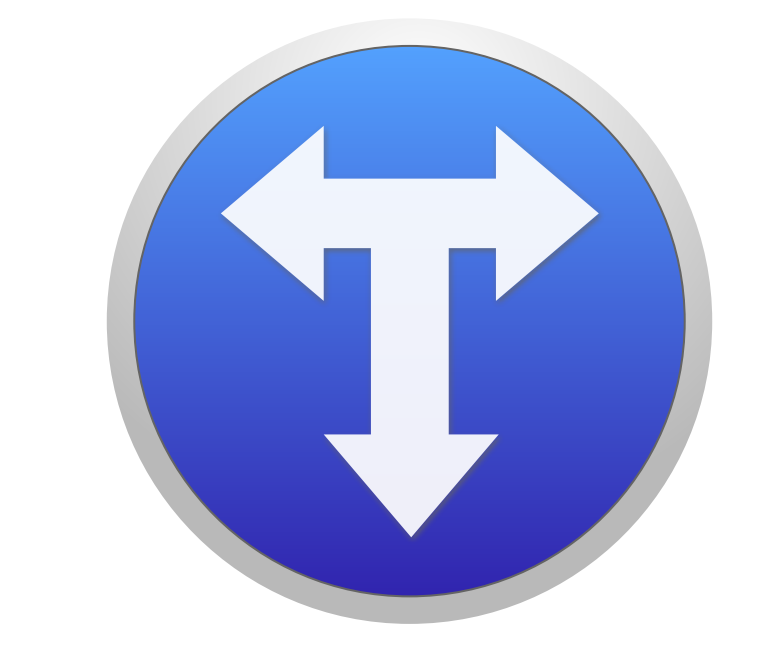

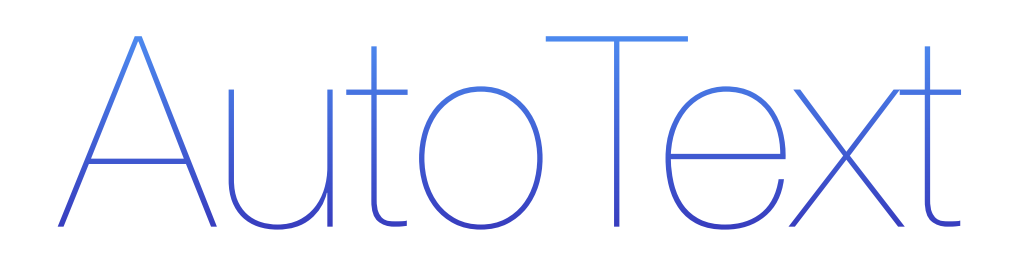

MacOS 10.8 ou ultérieur

Langues :

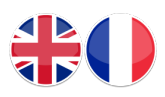

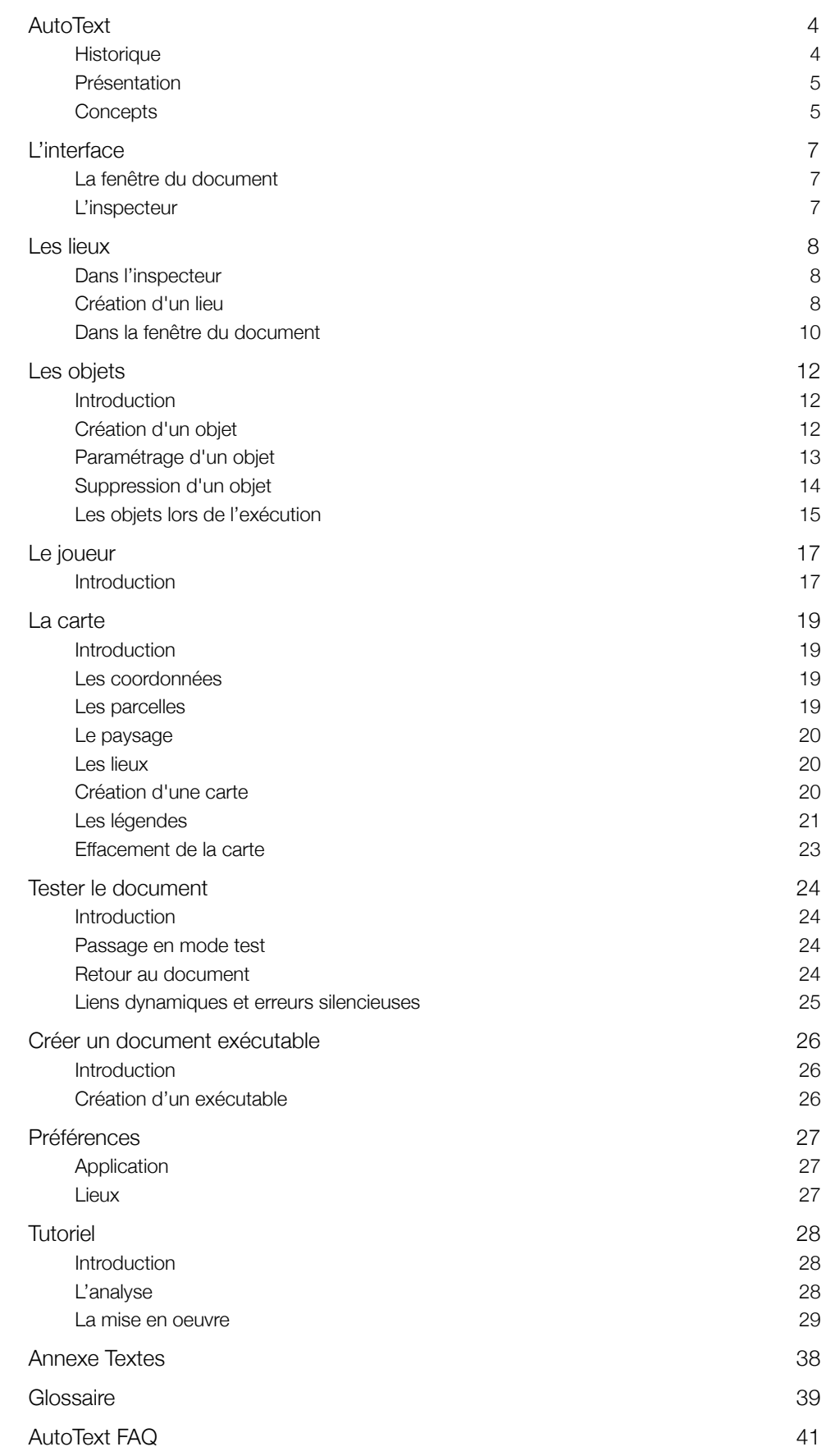

*An undocumented feature is a useless feature.*

*vim principle*

## Conventions typographiques

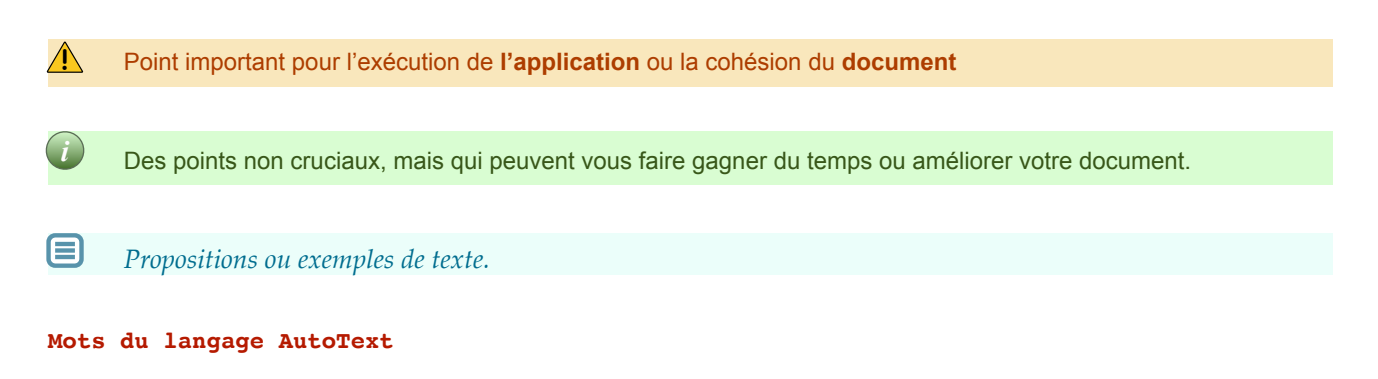

*Par suite de la mise à jour permanente de l'application AutoText, il se peut que les copies d'écran soient légèrement différentes de la version définitive. Le fonctionnement n'en est pas affecté.*

# <span id="page-3-0"></span>AutoText

# <span id="page-3-1"></span>**Historique**

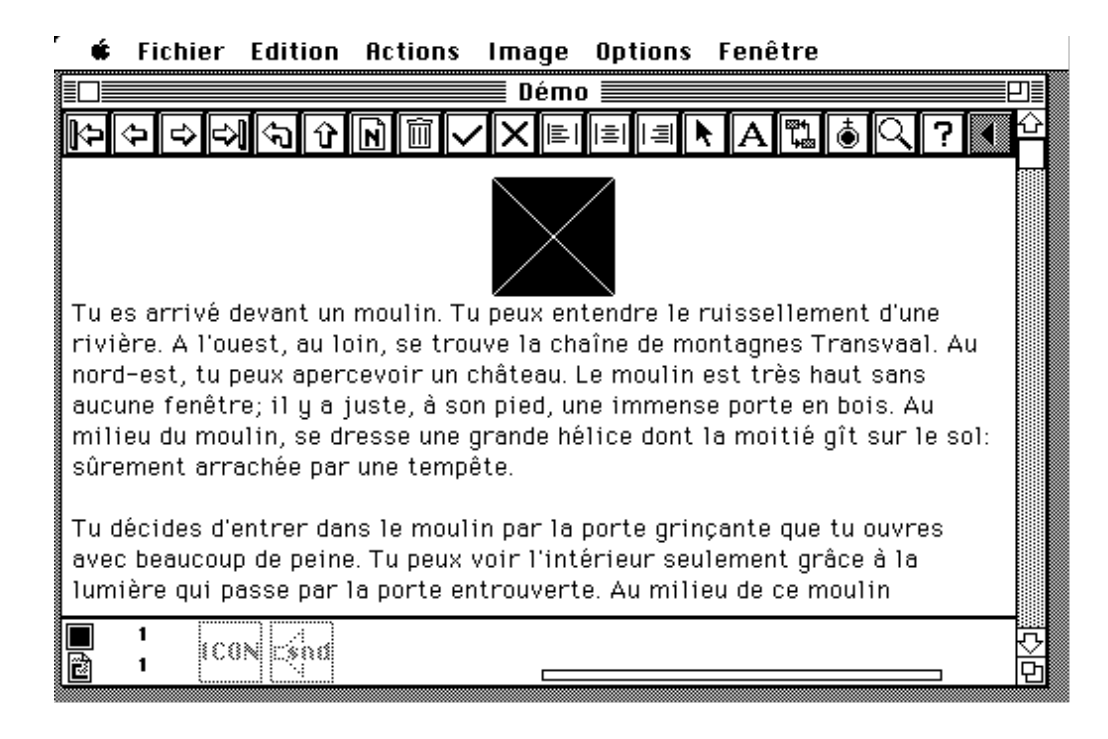

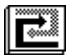

 **AutoText** est né en 1991, pour palier le manque de moyens pédagogiques en français utilisant l'informatique. Des logiciels de création existaient, certes, comme l'excellent **HyperCard** de Bill Atkinson, mais il restait l'apanage d'utilisateurs chevronnés. D'autres logiciels de fabrication de piles étaient disponibles, mais ils produisaient tous des documents fermés, prêts à l'emploi, avec lesquels les élèves restaient plutôt passifs, malgré l'ingéniosité et la créativité déployées par les auteurs.

A l'opposé de ces didacticiels fermés, il existait les programmes de mise en page, dans lesquels l'élève s'investissait davantage, par la création de documents, mais qui représentaient une approche plutôt instrumentale que réellement didactique.

#### **Entre les deux, il manquait des logiciels semi-ouverts, offrant un cadre mais permettant à la créativité de l'utilisateur de s'exprimer.**

C'est cette brèche qu'AutoText est venu combler. Durant 10 ans, (1991-2001), ce logiciel a été utilisé dans différents établissements scolaires et a donné lieu à une abondante documentation. Il a fonctionné sans faillir à travers les systèmes MacOS 4.2 à 9.6.

 Quinze ans après sa disparition, AutoText est de retour, écrit en langage-objet de haut niveau sur la plus récente des plate-formes de développement Apple. Son interface, simplifiée, est très proche du modèle des données, et vous incite à «penser AutoText» sans tomber dans les travers d'une application directive.

! **AutoText nécessite MacOS version 10.8 (Mountain Lion) ou ultérieure**

# <span id="page-4-0"></span>Présentation

### Imaginez…

Créez un monde nouveau à chaque fois, avec ses propres règles, ses propres hasards. Un monde que vous peuplerez d'endroits étonnants, de pièges, d'ennemis à combattre et d'alliés à rallier à votre cause. Un monde dans lequel vous pourrez déambuler, avec lequel vous pourrez interagir. Un monde qui pourra être une création collective ou individuelle…

Ce monde est celui que vous créerez grâce à votre imagination, et auquel AutoText donnera vie.

Vous lancerez-vous dans une chasse au trésor, dans la résolution d'une énigme, tenterez-vous de vous échapper d'un labyrinthe ? Sera-ce au Moyen-Age, à la Renaissance, dans un univers de science-fiction ? Quel rôle aura votre joueur, quelles seront ses armes ? Une baguette magique ? Un désintégrateur ? Un rouleau à pâtisserie ? Sa seule intelligence ?

AutoText ne répond à aucune de ces questions : il vous offre juste la possibilité de vous les poser. AutoText n'est que le support à la créativité de son utilisateur, il se limite à lui offrir un cadre cohérent. Son rôle est de s'effacer, de se faire oublier, pour permettre à votre monde d'exister. En soi, il n'est qu'une coquille vide : ce sera à vous de la remplir !

AutoText est une application servant à créer des **[textes pouvant être reliés entre eux](#page-7-0)**. Chacun des textes est donc une sorte d'[aiguillage](#page-10-0) proposant plusieurs suites possibles.

En faisant appel à ses fonctions minimales, vous pouvez créer avec AutoText l'équivalent informatique des «livres dont vous êtes le héros», ou vous promener à travers un [paysage](#page-19-3) dont chaque texte décrira un endroit.

Avec un minimum d'efforts supplémentaires, vous pourrez **illustrer les textes** à l'aide d'icônes ou d'images, ainsi que les **sonoriser**.

Si vous désirez que vos textes décrivent un paysage cohérent, vous pourrez dresser une **[carte des lieux](#page-18-0)**, et y faire figurer des éléments du décor, naturels ou artificiels.

Enfin, si l'aventure vous intéresse, vous pourrez vous lancer dans la création d'**[objets](#page-11-0)**, des entités qui peuplent ce paysage et sur lesquels vous pourrez [agir.](#page-12-1)

## <span id="page-4-1"></span>**Concepts**

**AutoText sert à fabriquer des jeux interactifs** à l'aide **d'entités** de différente nature. Certaines sont uniques. Les autres peuvent être aussi nombreuses que vous le voulez. Ce sont :

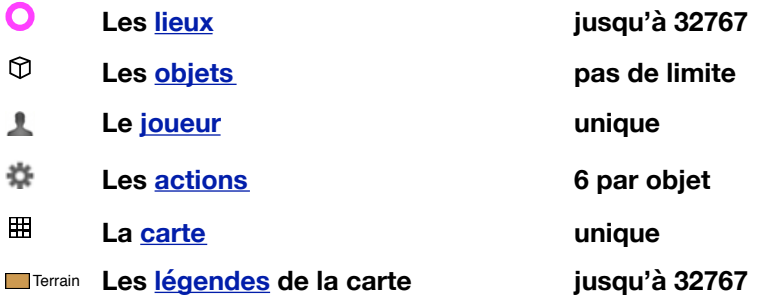

C'est en combinant ces entités que vous créez le jeu. Aucune entité n'est prédéfinie : le jeu n'aura de limite que votre imagination.

Un **[lieu](#page-7-0)** correspond à la description textuelle et visuelle d'un endroit occupé par le joueur. Il est distingué par un [identifiant](#page-7-3) numérique, un nombre entier entre 1 et 32767.

Un **[objet](#page-11-0)** est une chose ou un personnage avec lequel le joueur peut interagir si tous les deux occupent le même lieu. Il est distingué par un [alias](#page-12-2) unique qui est placé dans le texte de description du lieu, et peut alors être soumis à une ou plusieurs [actions.](#page-12-1)

Le **[joueur](#page-16-0)** est l'utilisateur final d'un document exécutable. Il a pour mission de réussir à terminer le jeu avec succès. Il se déplace de lieu en lieu à la recherche d'objets pour les déplacer ou exercer sur eux une combinaison d'actions jusqu'à ce qu'il exécute celle qui lui assurera la victoire.

Les **[actions](#page-12-1)** sont ce que le joueur exerce sur les objets. Elles sont prédéfinies et au nombre de six : **ACQUÉRIR**, **DÉPOSER**, **OUVRIR**, **FERMER**, **INTERROGER** et **DÉTRUIRE**.

La **[carte](#page-18-0)** est un référentiel pour le placement logique des lieux. Elle permet de savoir où ils se situent, la distance qui les sépare et les objets que l'on y trouve. Elle constitue essentiellement une aide à la description.

Les **[légendes de la carte](#page-20-1)** permettent de créer un paysage cohérent pour y placer les lieux. Un nom, une couleur et une indication d'altitude permettent de façonner une image en 3D qui peut être utilisée comme illustration du lieu.

Durant la mise au point du document, vous créez, modifiez ou supprimer des entités, et établissez entre elles des **relations** :

Deux lieux sont reliés entre eux par des **[accès](#page-10-0)**. Ce sont simplement des nombres, correspondant aux identifian[ts](#page-7-3) des autres lieux, que vous insérez dans le texte en les plaçant entre crochets. Ainsi :

目 *Depuis le donjon, tu peux te rendre au pont-levis [43].*

en supposant que le lieu numéro 43 existe, cliquer sur l'accès permettra au joueur de rejoindre le pont-levis.

Un objet est relié à un lieu par son **[alias](#page-12-2)** : c'est un mot-clé qui est inséré dans le texte du lieu occupé par l'objet. Il peut être relié à un autre objet pour déterminer si une action sur lui est possible.

日 *Devant toi, sur le sol, se trouve une clé rouillée.*

Cliquer sur l'alias "clé" amènera à l'écran les [actions](#page-12-1) possibles sur l'objet, comme **Ramasser**, qui exécute la commande **ACQUÉRIR**.

Une [légende](#page-20-1) est reliée à la [carte,](http://www.google.ch/) et réciproquement. La carte est dessinée à l'aide d'un nombre quelconque de couleurs représentant des éléments d'un paysage (plage, forêt, muraille, etc.) à une certaine altitude. Cette combinaison d'informations permet a AutoText de créer un paysage tridimensionnel à partir de la carte bidimentionnelle.

### Dissipons quelques malentendus.

- AutoText est destiné à être **utilisé par des non-spécialistes**, dès 12 ans. Les idées de base sont simples, mais on peut en combiner un grand nombre. La complexité d'un document AutoText est le fait de son créateur, pas de l'application;
- AutoText requiert logique et imagination, mais **aucune connaissance de programmation**;
- AutoText est une application **autonome**, qui crée et relit ses propres documents. Elle n'est pas un document nécessitant un autre programme pour fonctionner;
- AutoText ne génère pas de HTML ou autre hypertexte. Ses liens sont **dynamiques** (activés à l'exécution) et non figés comme dans du HTML;
- AutoText reprend quelques concepts existants (les liens d'un texte à l'autre) mais celui des **objets** incorporés est original.

# <span id="page-6-0"></span>L'interface

# <span id="page-6-1"></span>La fenêtre du document

La fenêtre se divise en trois parties :

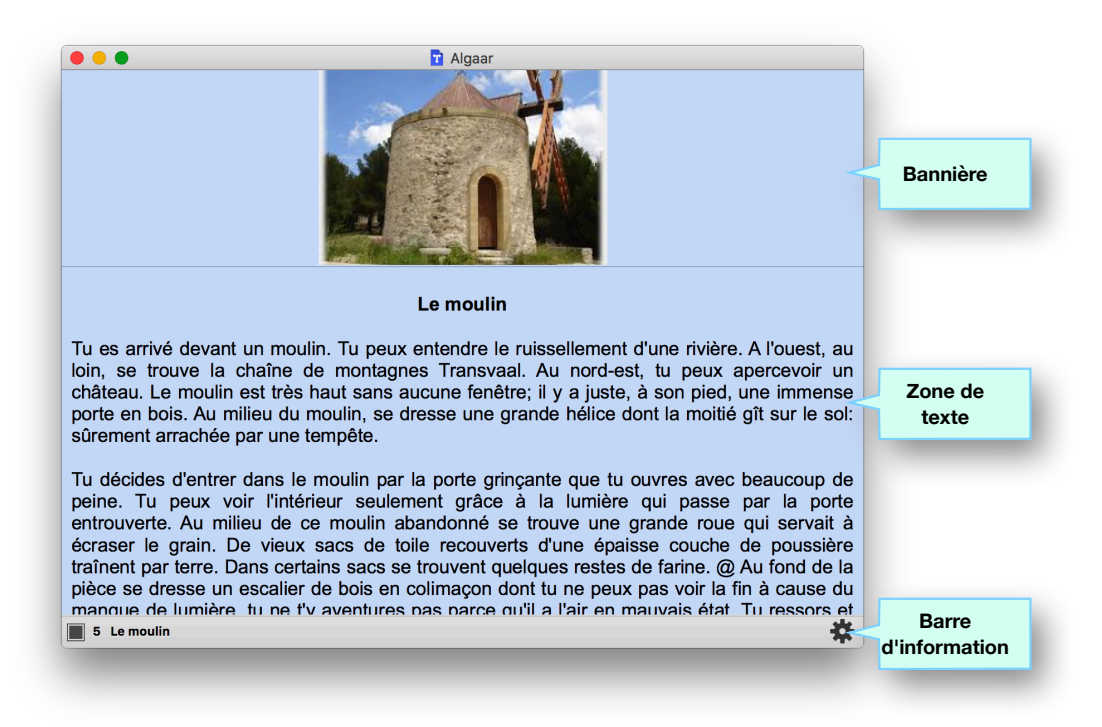

## La bannière

Le haut du contenu de la fenêtre est une zone dans laquelle vous pouvez placer une image, soit en la collant depuis le presse-papier, soit en y glissant-déposant un fichier d'image. Elle sert d'illustration au texte.

## La zone de texte

Le bas du contenu de la fenêtre est un traitement de texte dans lequel vous tapez, collez du texte, mais aussi des éléments multimédias : images, video, liens Internet.

### La barre d'information

La zone grise en bas de la fenêtre comprend le sélecteur de version, l'ID et le nom du lieu courant, et le bouton de l'inspecteur. Lorsque le document est exécuté, elle affiche le temps de jeu restant ainsi que l'inventaire des objets.

*i* Si vous faites un clic-droit (ou un clic avec la touche **Contrôle** pressée) sur l'ID, vous verrez apparaître un **menu contextuel** listant les lieux existants. Vous pouvez vous en servir comme un navigateur.

# <span id="page-6-2"></span>L'inspecteur

Cliquer sur le bouton  $\clubsuit$ , situé à droite de la barre d'information, affiche ou masque l'inspecteur : il s'agit d'une fenêtre flottante grâce à laquelle vous opérez sur le document. L'inspecteur est constitué de quatre **panneaux**, chacun regroupant un type d'entités.

<span id="page-7-0"></span>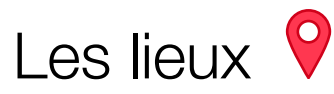

# <span id="page-7-1"></span>Dans l'inspecteur

Pour avoir accès aux lieux, cliquez sur le panneau **Lieux** de l'inspecteur.

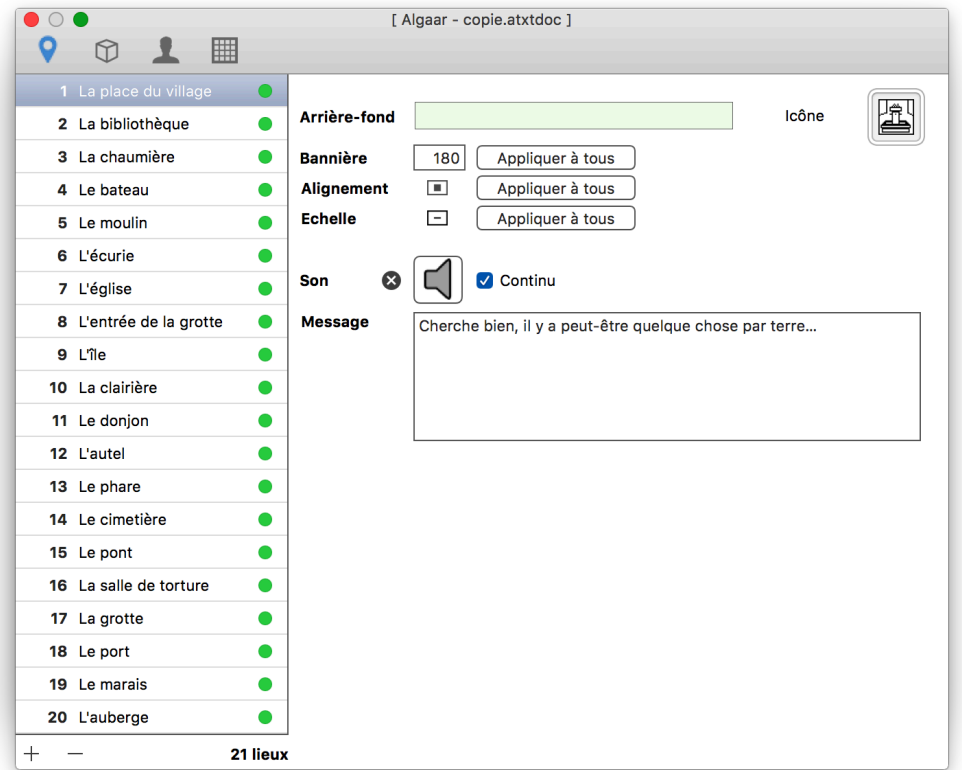

# <span id="page-7-2"></span>Création d'un lieu

Pour ajouter un nouveau lieu, cliquez sur le bouton H placé au bas de la liste. Par défaut, le premier identifiant est 1, puis 2, puis 3, jusqu'à 32767. Vous pouvez le modifier en cliquant sur lui.

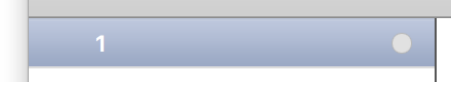

## <span id="page-7-3"></span>L'identifiant

目

Un lieu est identifié par un **numéro unique entre 1 et 32767**. Ce numéro est appelé **identifiant**. L'identifiant d'un lieu est numérique plutôt que patronymique pour une raison précise : il sert justement à rendre opaques les [accès](#page-10-0) à d'autres lieux, afin de vous laisser le choix de masquer ou non l'endroit que le joueur va rejoindre en cliquant dans le champ.

Pour créer un accès vers un autre lieu, tapez simplement son identifiant, entouré de **crochets**: **[53]**

*i* Si vous désirez indiquer de manière claire à quel endroit le joueur va aboutir, vous pouvez faire précéder l'accès d'une indication textuelle :

*De cet endroit, tu peux descendre dans le hall d'entrée [18] ou pénétrer dans la chambre jaune [48].*

*i* Si en revanche vous voulez laisser un suspense, ne donnez pas d'indication : 目 *Le hall possède plusieurs portes : à ta gauche [33], sur ta droite [77] ou en face de toi [112].*

## Le nom

Comme un identifiant est anonyme, il est recommandé de donner un nom au lieu, pour avoir une bonne idée de son contenu. Si le texte du lieu décrit un château, il peut être pratique d'appeler le lieu «Le château».

Vous pouvez donner, ou plus tard modifier, le nom du lieu (faites un double clic sur le nom).

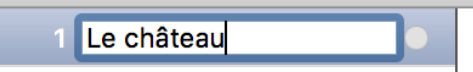

Le nom que vous donnez au lieu vous permet de le retrouver plus facilement sans avoir à retenir la liste des identifiants. Le nom apparaît à plusieurs endroits : dans la barre d'information, dans certains menus et sur la carte. **Le joueur, lui, ne peut connaître cette information**.

## Le résultat de la vérification

AutoText affiche les résultats de la vérification des accès entre les lieux :

- $\bigcap$ non vérifié.
- correct.
- ◠ avertissement.
- erreur.

## La couleur de fond

Vous pouvez attribuer une couleur de fond à chaque lieu individuellement. Par défaut, ce fond est blanc lors de la création du lieu. Cliquez sur l'échantillon pour faire apparaître le sélecteur de couleur.

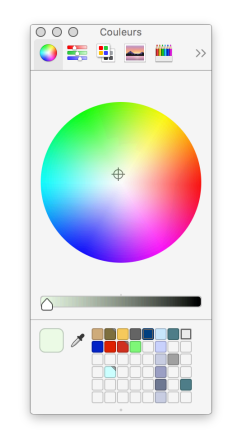

## La bannière

Vous pouvez déterminer, pour chaque lieu, la place laissée à la bannière (en pixels):

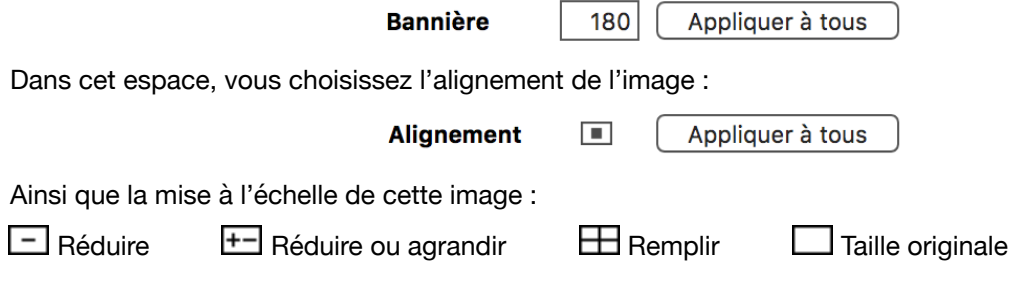

Par défaut, la bannière mesure **120 pixels** de haut, l'image y est **centrée** et **réduite**. Vous pouvez appliquer chacune des caractéristiques séparément à l'ensemble des lieux.

*i* Si vous ne comptez pas utiliser de bannières, donnez une hauteur de zéro pixel, et appliquez cette valeur à l'ensemble des lieux. Généralement, vous devriez affecter zéro pour tous les lieux ne possédant pas de bannière, pour éviter une zone vide au-dessus du texte.

 Si vous utilisez des bannières, il est conseillé de donner la même valeur pour tous les lieux afin d'éviter un tressautement du texte à chaque changement de lieu.

### L'icône

Une petite image ou un logo peuvent être collés/déposés dans la zone prévue à cet effet. Il peut être affiché sur la carte. Inutile de le prévoir trop grand, 32x32 pixels suffiront. De grandes images ralentiront inutilement l'affichage.

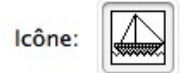

### Le son

Faites un glisser-déposer d'un document sonore sur l'icône haut-parleur. Vous pouvez tester le son en cliquant sur cette icône. Le son sera joué lorsque le document sera exécuté, en boucle si vous cochez l'option Continu, une seule fois sinon lorsque le lieu est affiché.

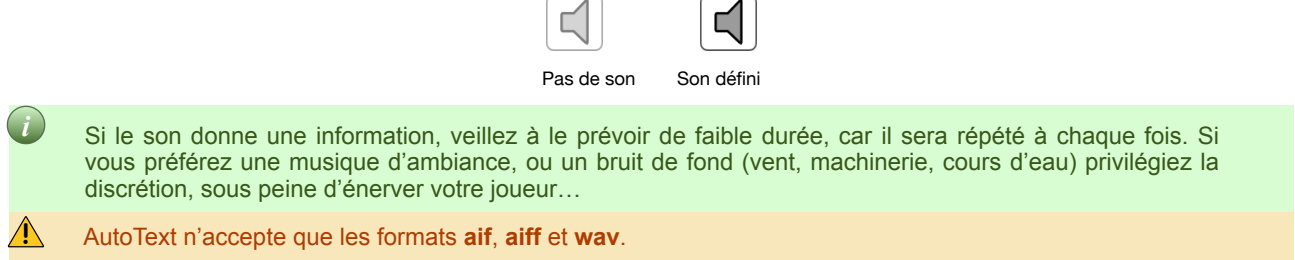

### Le message

Chaque lieu peut contenir un message d'information (une indication, une aide, un conseil). Durant la partie, si un message a été défini pour un lieu, ce bouton apparaîtra en bas à gauche de la fenêtre :

<span id="page-9-0"></span>Il permettra au joueur d'afficher le message.

# Dans la fenêtre du document

## La bannière

La partie supérieure du contenu de la fenêtre est une zone destinée à recevoir une image. Vous transférez l'image par copier-coller (dans ce cas, cliquez d'abord sur la zone d'image avant le collage, sinon celui-ci se fera dans la zone de texte) ou par glisser-déposer.

### Le texte

AutoText est un **traitement de texte performant** : il permet de varier les styles, les interlignes, les alignements, d'intégrer des éléments multimédias (images, sons, films) et même des liens Internet…

Pour travailler, vous pouvez afficher les règles, faire du rechercher/remplacer, vérifier l'orthographe en cours de frappe, et autres options auxquelles vous êtes habitué dans d'autres traitements de texte.

Pour la description d'un lieu, utilisez toutes les astuces textuelles possibles. Veillez à décrire correctement et complètement le lieu sans tenter de cacher des éléments-clés ou des indices.

Comme le joueur peut parcourir plusieurs fois le même lieu, il lui serait agaçant de devoir à chaque fois relire toute la description. C'est pourquoi AutoText garde en mémoire le cheminement du joueur et il est en mesure de savoir si un lieu a déjà été parcouru. Il propose donc deux versions de texte : la version longue et la version courte. Vous changez de version en cliquant sur l'icône du **sélecteur de version** :  $\blacksquare / \blacksquare$  dans la barre d'information.

 Version longue : Le texte contiendra toutes les indications souhaitables pour la découverte d'un lieu nouveau.

目 *Te voici arrivé dans une pièce curieuse, ses murs sont tendus de soie mauve sale; le plafond, bas, est à poutres apparentes. Des buches achèvent de se consumer dans la cheminée, donnant plus de fumée que de chaleur. Au centre de la pièce, une table de bois sombre est entourée de quatre chaises assorties, dont l'une est repoussée. @Deux portes donnent accès à cette pièce, en plus de celle par laquelle tu es entré et qui te permet de revenir dans le hall principal [55] : l'une donne vers l'ouest [355], elle est faite d'un bois presque noir, et l'autre vers l'est [875] qui est plus claire et entrouverte…*

 Version courte : un simple rappel de l'endroit où le joueur se trouve suffira. Il peut être intéressant de faire allusion dans le texte au fait que le joueur est déjà venu dans cet endroit.

目 *Tu es de retour dans la chambre mauve. Les buches fument toujours dans la cheminée. @Tu peux retourner dans le hall [55] ou sortir par l'ouest [355] ou l'est [875].*

*i* La version courte est **optionnelle pour chaque lieu**. Lors de l'exécution, si AutoText ne trouve pas de version courte pour un lieu, il présente au joueur la version longue.

## <span id="page-10-0"></span>Les accès

A n'importe quel endroit dans le texte, vous pouvez définir des **accès** vers d'autres lieux lorsque le document sera utilisé. Il suffit d'inclure [l'identifiant](#page-7-3) d'un autre lieu. Pour que le joueur reconnaisse le nombre comme un accès, insérez-le entre les caractères **[** et **]**, par exemple **[34]**. Il existe un [raccourci](#page-32-0) pour insérer un identifiant existant.

## Le point d'insertion

A n'importe quel endroit dans le texte, vous pouvez fixer le **point d'insertion** auquel viendra se substituer l'insert des objets présents dans ce lieu. Il s'agit du caractère **@,** qui s'obtient avec la combinaison de touches  $\sim$  g. Il ne peut exister qu'un point d'insertion par version de texte d'un lieu. Si vous ne définissez pas de point d'insertion, AutoText placera les inserts à la fin du texte.

 $\triangle$  Il est impossible de prévoir dans quel ordre AutoText insère les objets, ne comptez pas sur cet ordre pour définir le texte de l'insert :

目 *A côté de lui, il y a une clé. Il y a un livre sur la table.*

# <span id="page-11-0"></span>Les objets  $\mathfrak D$

# <span id="page-11-1"></span>Introduction

Pour AutoText, **objet** est un terme générique qui peut définir aussi bien un être animé (un pirate, une sorcière, un extraterrestre, un robot) qu'une chose inanimée (un coffre, une clé, une arme).

Tout objet a un **nom**, occupe un **emplacement**, possède un **état** et peut être soumis à des **actions** lorsque le joueur clique sur son **alias**. Ces points seront repris plus loin en détail.

*i* Créer des objets ne constitue pas une obligation pour faire fonctionner un document AutoText : ils peuvent être imaginés comme indépendants des lieux. Avec quelques artifices et un peu d'imagination, vous pourrez donner l'impression qu'ils appartiennent effectivement à l'univers que vous avez défini à l'aide de vos descriptions.

Pour avoir accès aux objets, cliquez sur le panneau **Objets** de l'inspecteur.

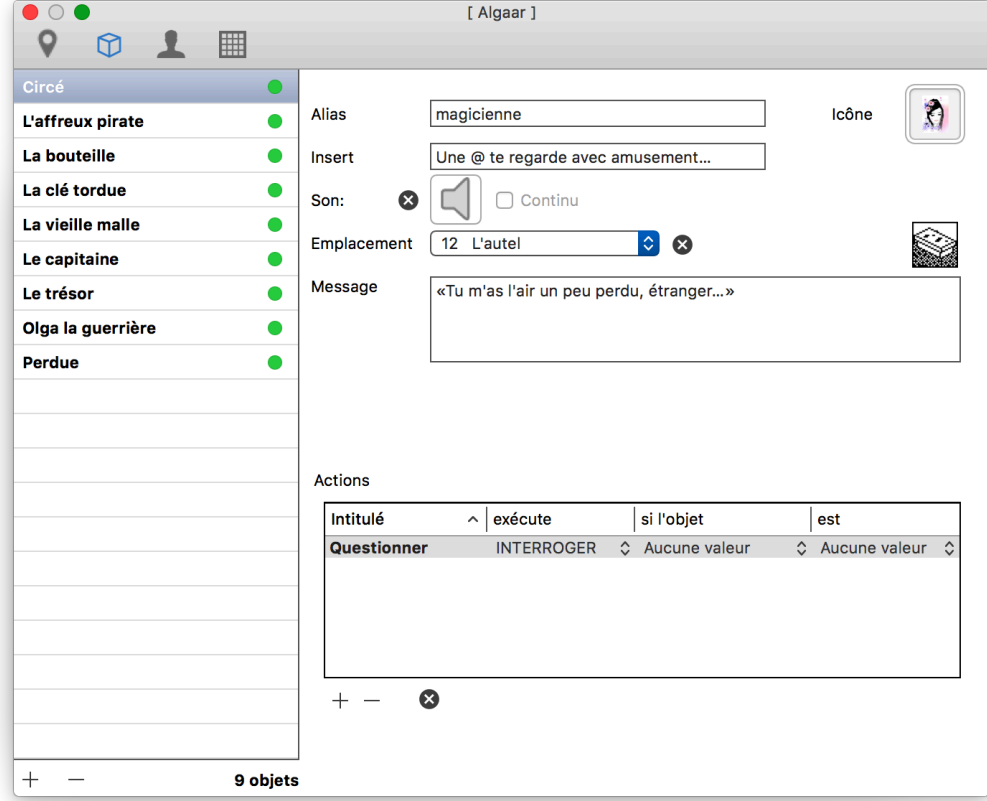

# <span id="page-11-2"></span>Création d'un objet

Pour créer un nouvel objet, cliquez sur le bouton  $\bigoplus$  placé au bas de la liste. Par défaut, son nom est **Anonyme**. Vous pouvez le modifier en cliquant sur lui.

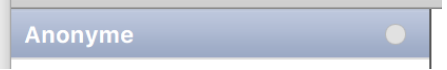

### Nom

Lorsque vous créez un objet, vous devez commencer par lui donner un **nom**. C'est par ce nom qu'un objet est identifié.

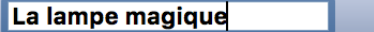

# <span id="page-12-0"></span>Paramétrage d'un objet

Une fois un objet créé, vous devrez le paramétrer. Utilisez la partie droite du panneau.

### <span id="page-12-2"></span>L'alias

L'alias de l'objet est destiné à être inséré dans une phrase par AutoText : l'alias doit être une **suite contiguë de caractères alphabétiques**, ce qui exclut les noms composés, avec ou sans trait d'union. Ceci est nécessaire pour que l'alias puisse être [sélectionné dans le texte](#page-14-1) d'un seul clic.

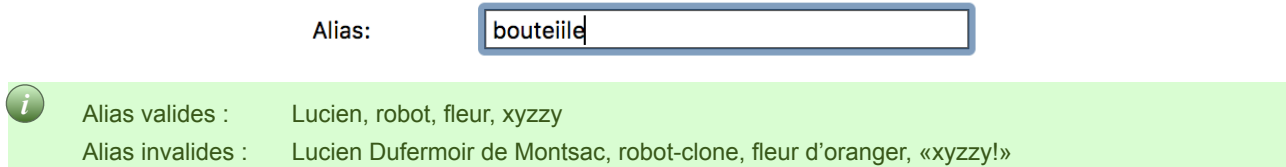

## L'icône

L'icône d'un objet sert d'illustration. Elle est facultative.

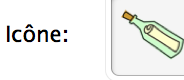

## L'insert

L'insert est une partie de texte qui sera placée au **point d'insertion** défini dans le texte du lieu. L'alias de l'objet est substitué au **caractère réservé @**.

Insert:

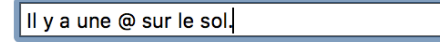

L'insert par défaut est **Il y a @ ici.** Mais vous pouvez reformuler cet insert, comme par exemple «Tu vois une @ posée sur la table.» ou toute autre formulation. Si vous omettez le @, l'alias n'apparaîtra pas. Si vous placez plusieurs @, l'alias sera substitué plusieurs fois.

ii Il est possible de placer des accès dans l'insert. De cette manière, lorsqu'un objet est présent dans le texte, de nouveaux liens peuvent apparaître. Vous pourriez par exemple définir un insert comme :

目 *Derrière les débris du mur, il y a un passage étroit et obscur [345].*

### L'emplacement initial

L'emplacement initial est le lieu dans lequel se trouve l'objet au début du jeu. L'objet peut par la suite être déplacé par le joueur. Si le lieu est doté d'une icône, celle-ci apparaît à droite.

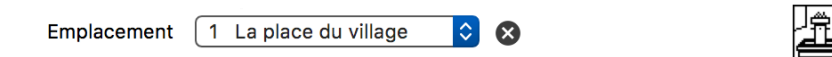

### <span id="page-12-1"></span>Les actions

Vous pouvez définir les actions que le joueur pourra exercer sur l'objet, et à quelle condition. Pour créer une action, pressez sur le bouton  $\bigoplus$  placé sous la liste des actions.

Actions

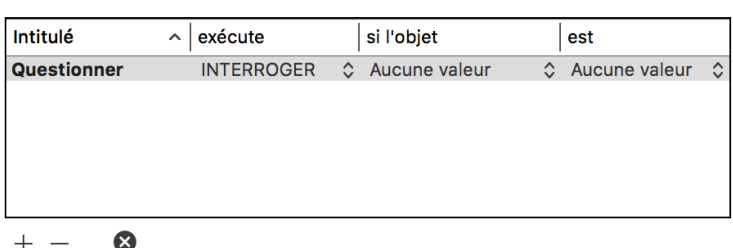

**L'intitulé du bouton** est laissé à votre appréciation. Il doit correspondre au verbe générique de l'action, par exemple : **Ramasser** ou **Cueillir** (pour un objet inanimé) ou **Emmener** (pour un personnage) correspondent au verbe générique **ACQUÉRIR**.

La colonne **exécute** est un menu déroulant vous permettant de choisir l'action efectuée sur l'objet :

- **ACQUÉRIR** enlève l'objet du lieu courant et le transfère dans l'inventaire. Son statut devient **ACQUIS**, et il reste attaché aux déplacements du joueur. Celui-ci peut le déposer ailleurs. Notez que le joueur ne peut pas agir sur les objets qu'il transporte. Il doit d'abord les déposer pour pouvoir effectuer une autre action sur eux.
- **DÉPOSER** enlève l'objet de l'inventaire et le transfère dans le lieu courant. Son statut devient **DÉPOSÉ**. C'est l'état initial de tous les objets du document.
- **OUVRIR** l'état de l'objet devient **OUVERT**.
- **FERMER** l'état de l'objet devient **FERMÉ**.
- **INTERROGER** l'état de l'objet devient **INTERROGÉ**.
- **DÉTRUIRE** l'état de l'objet devient **DÉTRUIT**. Il est retiré du jeu, mais il peut encore servir d'objet conditionnel : la possibilité d'une autre action peut dépendre de la destruction de cet objet.

La colonne **l'objet** est un menu déroulant vous permettant de choisir l'objet conditionnel. Il peut être le même que l'objet courant (vous testez l'état d'un objet avant d'appliquer une action sur lui).

La colonne **est** contient un menu déroulant vous permettant de choisir l'état de l'objet conditionnel.

Dans l'exemple ci-dessus, la **bouteille** ne pourra être **ramassée** que **si** le **pirate** a été **interrogé**.

Pour supprimer une action, pressez le bouton  $\Box$ . Pour supprimer une condition, pressez sur  $\odot$ .

## Le message

Si l'objet est porteur d'un message (inscription sur un livre, information donnée par un personnage), vous pouvez le définir. Il apparaîtra en réponse à l'action **INTERROGER**.

Message:

La bouteille est en verre, patinée par le temps. Elle ne porte pas d'étiquette, ni d'inscription gravée.

# <span id="page-13-0"></span>Suppression d'un objet

Sélectionnez l'objet dans la liste et cliquez sur le bouton  $\Box$ . La commande est réversible.

AutoText s'occupe de mettre à jour toutes les relations dans lesquelles l'objet est impliqué, vous n'avez donc pas à vous en inquiéter : si, par exemple, vous annulez la suppression d'un objet, les relations qu'il entretenait avec un lieu ou d'autres objets seront rétablies.

# <span id="page-14-1"></span><span id="page-14-0"></span>Les objets lors de l'exécution

Lorsque le document est exécuté, AutoText agit de la manière suivante à chaque fois que le joueur parvient à un nouveau lieu :

- AutoText place le texte d'origine en mémoire
- **Il vérifie ensuite quels sont les objets qui se trouvent dans ce lieu**
- Pour les objets concernés, il substitue le caractère @ de l'insert par l'alias
- Il substitue le caractère @ du texte par tous les inserts
- **D**II affiche le texte.

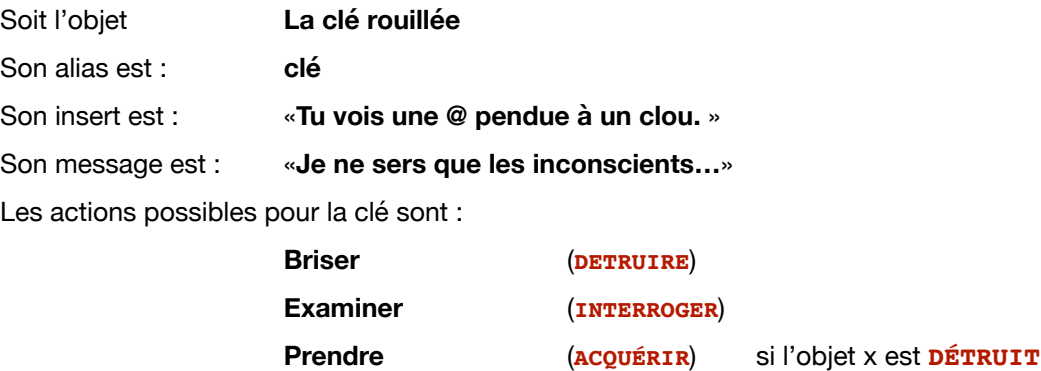

Le texte du lieu est :

目 *Tu t'approches de la porte. @Les alentours sont déserts.*

Le résultat après les opérations ci-dessus devient :

目 *Tu t'approches de la porte. Tu vois une clé pendue à un clou. Les alentours sont déserts.*

**Seul l'alias réagit au clic de la souris**. Voilà pourquoi il doit être une suite contigüe de caractères. Lorsque vous cliquez sur l'alias, AutoText affiche un *popover* (pas d'équivalent français à ce terme) :

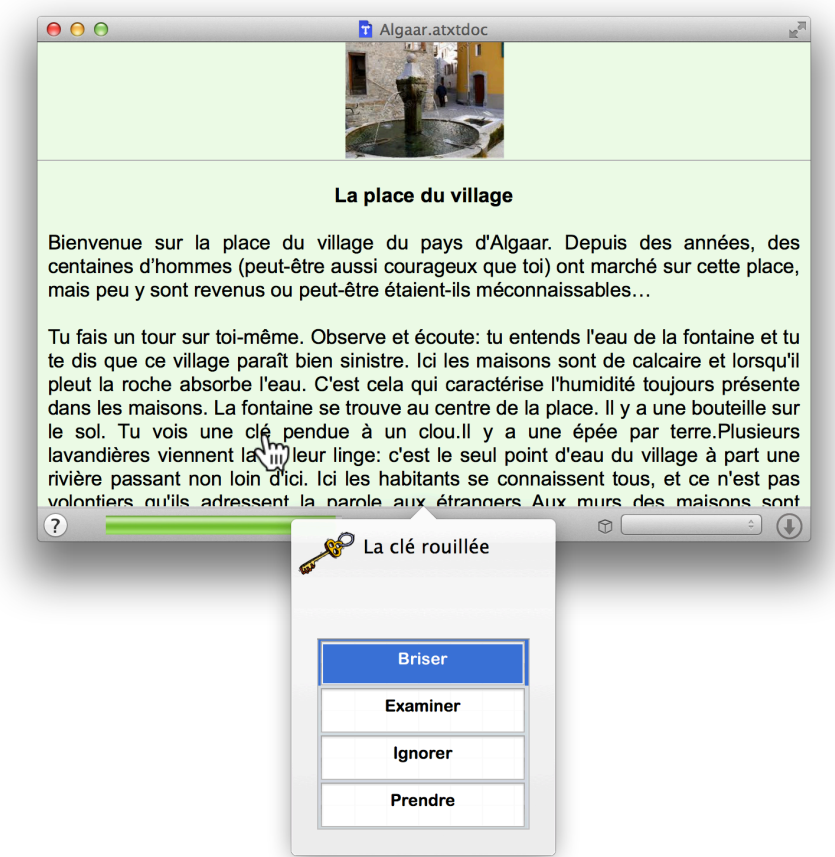

Le *popover* contient les intitulés des actions définies. Pour effectuer une action, il faut faire un **double clic** sur le bouton. Si l'action est possible, elle est effectuée :

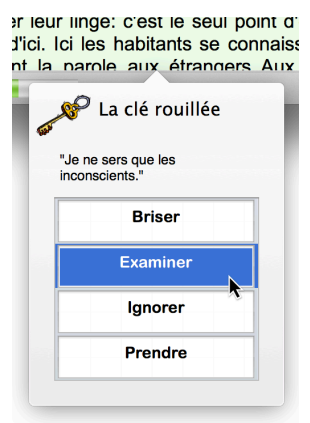

Sinon, AutoText affiche le message **Action impossible**, suivi du message **Continuer** :

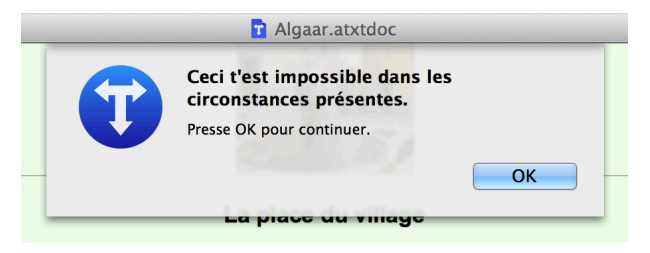

Le double clic a été choisi pour des raisons de sécurité. Comme les actions ne sont pas réversibles lors du jeu, un joueur pressé pourrait cliquer sur le mauvais bouton.

# <span id="page-16-0"></span>Le joueur **L**

# <span id="page-16-1"></span>Introduction

Le **joueur** est le futur utilisateur du document. En tant que tel, il n'aura pas accès à son contenu complet. Pour définir les conditions dans lesquelles se trouvera votre joueur, cliquez sur le panneau **Joueur** de l'inspecteur :

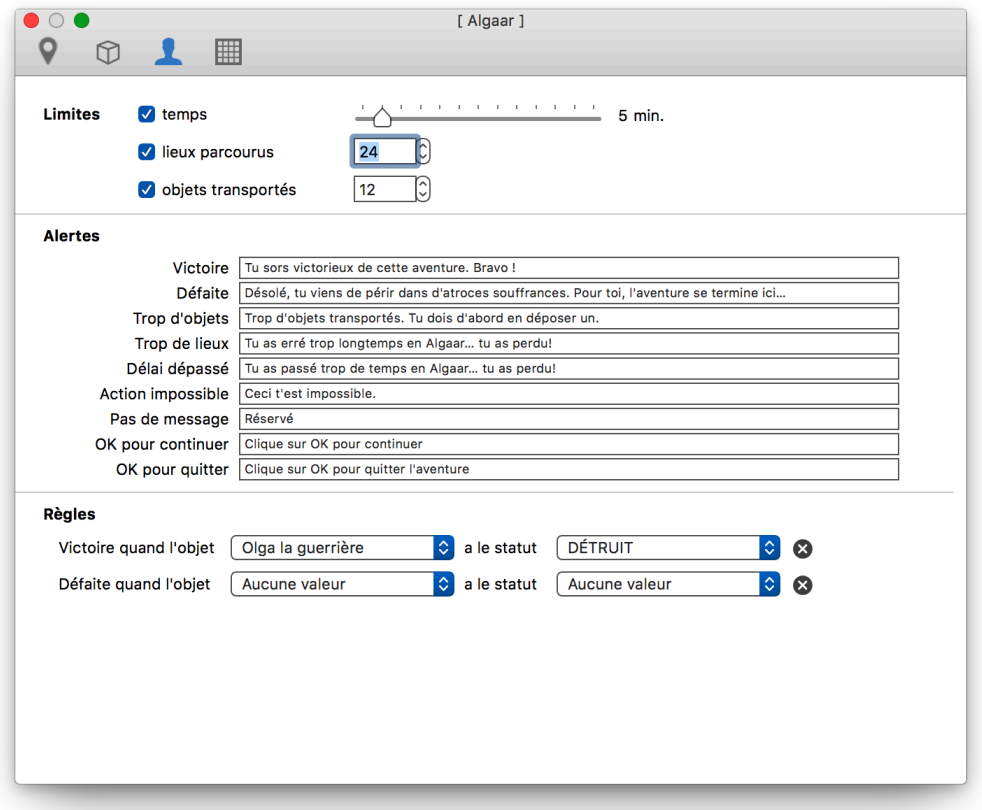

Il y a trois catégories de paramètres que vous pouvez définir : les **limites** que votre joueur ne pourra pas dépasser, les **alertes** qu'il recevra et les **règles**, à savoir les conditions à remplir pour gagner — ou perdre la partie.

## Les limites

 Vous pouvez définir le **temps maximal** dont votre joueur disposera pour terminer la partie. Si vous indiquez une durée, jusqu'à une heure avec des graduations de 5 minutes, un indicateur apparaîtra en bas de la fenêtre du document pour donner le temps restant :

A l'issue du temps limite, le jeu s'arrête et l'alerte **Temps écoulé** est affichée.

Si vous ne souhaitez pas limiter le temps, entrez zéro.

 Vous pouvez également limiter le nombre de **déplacements** que votre joueur pourra visiter. Il s'agit des déplacements, et non du lieu lui-même. Si votre joueur tourne en rond et passe quatre fois à la fontaine, il sera crédité de 4 et non de 1. Lorsque le nombre maximal est atteint, le jeu s'arrête et l'alerte **Trop de déplacements** est affichée.

Si vous ne souhaitez pas limiter les déplacements, entrez zéro.

 Vous pouvez enfin limiter le nombre **d'objets transportés** par votre joueur. Lorsque le nombre maximal est atteint, l'alerte **Trop d'objets** est affichée. Il devra dans ce cas déposer un objet avant de pouvoir en reprendre un autre. La partie peut alors continuer.

Si vous ne souhaitez pas limiter les limiter les objets transportés, entrez zéro.

## Les alertes

Comme les environnements de jeu peuvent être différents, AutoText vous permet de personnaliser les neuf messages d'alerte présentés au joueur (les alertes par défaut sont en italiques) :

```
Victoire Bravo, vous avez gagné !
Défaite Désolé, vous avez perdu.
Trop de déplacements Trop de déplacements effectués. Vous avez perdu.
Trop d'objets Trop d'objets transportés. Vous devez d'abord en déposer un.
Temps écoulé Temps écoulé. Vous avez perdu.
Action impossible Désolé, ceci est impossible dans les circonstances présentes.
Pas de message Il n'y a pas de message.
Continuer Pressez OK pour continuer.
Terminer Jeu terminé, pressez OK pour fermer le document.
```
## Les règles

AutoText vous permet de définir la condition permettant de gagner et celle entraînant la défaite (toutes les deux terminent le jeu).

Ces conditions sont liées à **l'état d'un objet particulier**. Vous ne pouvez pas donc définir ces conditions en l'absence d'objets. Vous ne pouvez pas davantage lier les conditions à plusieurs objets.

Le fait que les conditions soient liées à l'état d'un seul objet n'empêche pas ces règles de devenir très complexes. Vous pouvez créer une chaîne de conditions. Par exemple, si vous voulez que, pour gagner, votre utilisateur doive abattre un extraterrestre hostile, et qu'il ne puisse le faire sans être pourvu d'un désintégrateur, lequel se trouve dans une armoire fermée à clé, ne liez pas la "destructibilité" de l'extraterrestre à l'acquisition de la clé ! Il vous faudra définir que l'extraterrestre est indestructible tant que le désintégrateur n'est pas acquis, que le désintégrateur n'est pas accessible tant que l'armoire n'est pas ouverte et que l'armoire ne puisse être ouverte si la clé n'est pas acquise. Essayez toujours de penser en termes de relation unique entre les objets.

Il n'existe pas de règles de jeu dépendant des lieux, puisque rien ne vous empêche de les composer à l'intérieur même du texte :

目 *Pour toi, l'aventure se termine ici, sur cet astéroïde désert où personne ne t'entendra crier, alors que ta jauge d'oxygène glisse lentement vers le zéro… Si tu veux recommencer le jeu, va en [1]. Sinon, tu peux refermer le document.*

Les mêmes remarques sont valables pour la condition entraînant la défaite.

Vous pouvez supprimer les conditions en pressant sur le bouton situé à droite :

# <span id="page-18-0"></span>La carte **囲**

# <span id="page-18-1"></span>Introduction

La plupart de ceux qui veulent créer un document AutoText commencent par prendre une feuille de papier sur laquelle ils dessinent les différents lieux qu'ils vont décrire, puis tracent les liaisons possibles entre ces lieux. Enfin, au gré de leur imagination, ils rajoutent des éléments de décor.

Cette façon de procéder, bien qu'intuitivement correcte, présente cependant des difficultés pratiques, comme celle de changer un emplacement ou de garder partout une échelle unique.

Le but de la carte est de fournir pour tout le document une espace de référence unique et cohérent. Cet espace est appelé le **[paysage](#page-19-3)**. Dans le [tutoriel](#page-27-0) fourni à la fin de ce mode d'emploi, vous créerez l'essentiel d'un document en vous servant de la carte.

La carte fixe les contraintes d'environnement (données naturelles, obstacles), les distances à parcourir, les sommets à gravir, etc. Lorsque vous créez une carte dans un document AutoText, la description acquiert une plus grande vraisemblance.

# <span id="page-18-2"></span>Les coordonnées

Un système de coordonnées permet de localiser chacun des lieux. L'origine des coordonnées (0,0) se situe en bas à gauche de la carte. Le haut droit aura le couple de coordonnées les plus élevées (63,63). Le centre de la carte se situe à (31,31).

Comme ces coordonnées sont orientées sur un nord de carte (le haut), il devient possible de savoir exactement si le lieu A se situe au sud-est ou au sud-sud-est du lieu B.

La carte possède une échelle que vous fixez vous-même. Cette échelle est plane, et permet de connaître exactement la distance topographique qui sépare deux lieux (ou tout autre élément de la carte).

## <span id="page-18-3"></span>Les parcelles

Le quadrillage des coordonnées découpe le paysage en 64 x 64 parties. Chacune de ces 4096 parties est appelée une **parcelle**. La parcelle est le plus petit élément modifiable du paysage.

Chaque parcelle est identifiée par ses coordonnées sur la carte. Notez que les coordonnées d'une parcelle se lisent (horizontal, vertical) ou si vous préférez (colonne, ligne). En mathématiques, les coordonnées se lisent (X, Y). La parcelle se situe en haut à droite de l'intersection des droites de coordonnées.

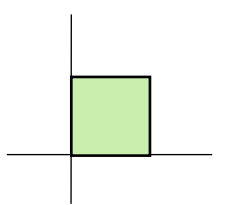

La parcelle comprend deux informations : un motif représentant la nature du sol et une hauteur qui correspond à l'altitude de sa surface. Un bon moyen de se représenter une parcelle est d'imaginer un parallélépipède dont la face tournée vers vous est colorée.

Ces deux informations, couleur et altitude, sont valables pour toute la parcelle. Lorsque le paysage est créé, toutes les parcelles sont initialement plates (hauteur zéro) et blanches (motif indéterminé). C'est alors à vous de leur attribuer une hauteur et de les colorier. Nous verrons comment dans un instant.

## <span id="page-19-3"></span><span id="page-19-0"></span>Le paysage

Le **paysage** est l'ensemble des parcelles de la carte. Il est censé représenter une réalité. La cohérence de cette réalité est de votre responsabilité.

*i* Travaillez avec les couleurs, mais également avec les altitudes de manière logique. Commencez par définir votre terrain par défaut (la couleur blanche indéfinie). De cette manière, vous n'aurez pas de parcelles indéfinies.

 Si vous prévoyez un cours d'eau, pensez que la source se situe en altitude et l'embouchure dans un plan d'eau. Les cours d'eau ne se séparent pas, ils se rejoignent. Pour franchir un cours d'eau, il vous faudra placer un pont quelque part (à moins que vous ne passiez à gué).

 Une montagne est une forme de terrain dont les altitudes varient, parfois fortement. En fonction de l'échelle de votre carte, vous devrez peut-être simplifier le relief. Pensez que la végétation change en fonction de l'altitude. Ne placez pas de palmiers au-dessus des glaciers.

Votre paysage est limité dans l'espace : **le monde d'AutoText est un monde fini**. Il n'existe rien au-delà des limites de la carte, les coordonnées -1 ou 97 ne peuvent pas exister. De façon générale, il ne sert à rien de définir un paysage au-delà des lieux les plus lointains que vous pouvez atteindre.

Le paysage est modifiable en tout temps. Pensez que les lieux sont fixés par leurs coordonnées, non par la nature du terrain qu'ils occupent. Déplacer le littoral ne déplacera pas le phare construit sur lui !

# <span id="page-19-1"></span>Les lieux

Le lieu appartient toujours à une parcelle **unique**. Lors de sa création, le lieu est initialisé aux coordonnées (0,0), à l'extrême sud-ouest du paysage. Plusieurs lieux peuvent donc occuper la même parcelle. La distance entre deux lieux occupant la même parcelle sera toujours **nulle**, même si la parcelle mesure par ailleurs dix mille kilomètres de côté. C'est le point défini par les coordonnées qui fixe la position du lieu, et les points, c'est bien connu… n'ont pas de surface.

# <span id="page-19-2"></span>Création d'une carte

Pour définir la carte, cliquez sur le panneau **Carte** de l'inspecteur.

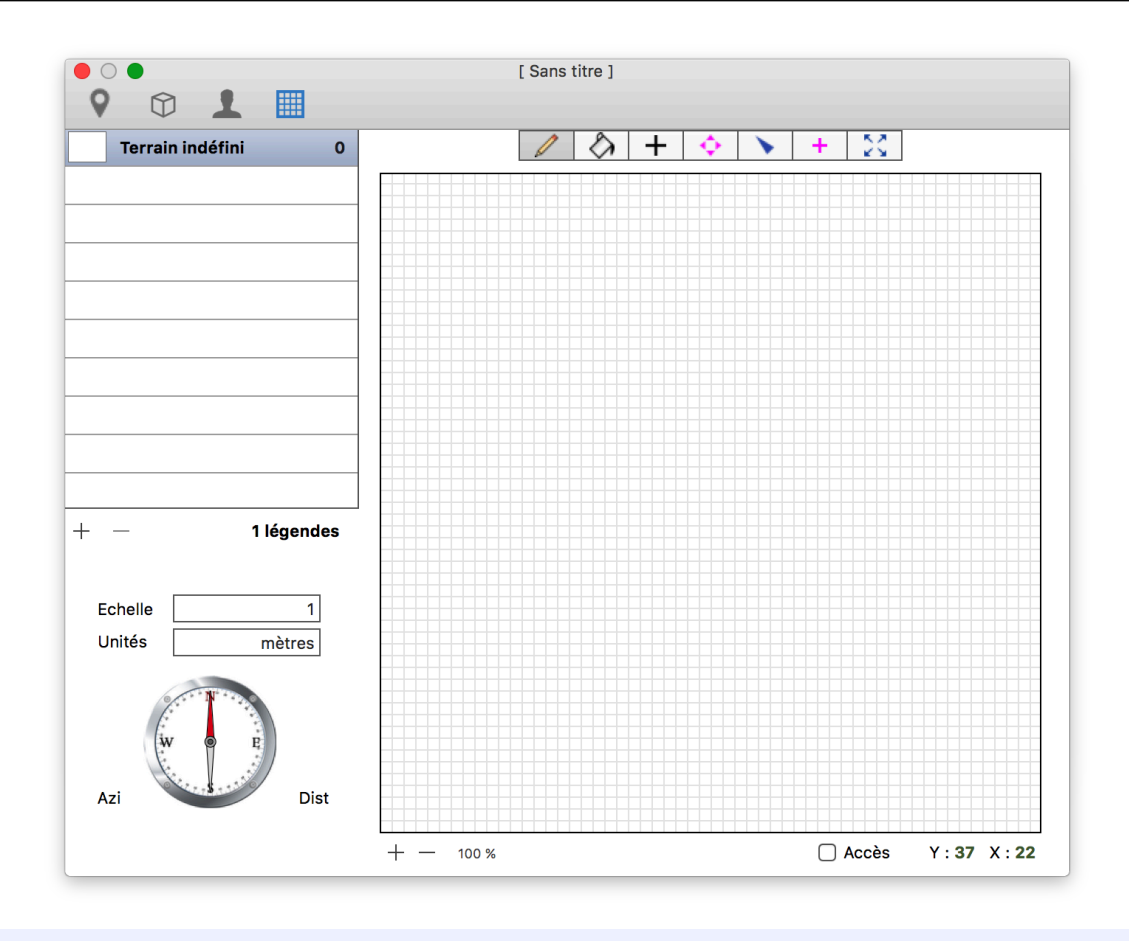

# <span id="page-20-1"></span><span id="page-20-0"></span>Les légendes

## Liste de couleurs et significations

Vous pouvez définir 32767 légendes, associées à des significations. Lors de la création d'une nouvelle carte, une légende par défaut est définie. Elle peut être modifiée, mais pas supprimée.

Pour ajouter une nouvelle légende, cliquez sur le bouton  $\pm$  placé au bas de la liste. Vous changez la couleur, le nom ou l'altitude en cliquant sur ces éléments.

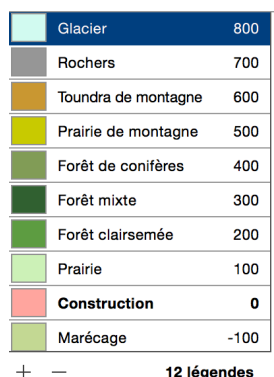

La couleur est actualisée dans tout le paysage lorsque vous la changez. Si vous supprimez une couleur, les parcelles qui l'utilisent reviennent à la couleur par défaut.

*i* Choisissez des couleurs qui rappellent celles de la réalité. Ne coloriez pas la mer en rouge et la forêt en jaune…

Choisissez des couleurs bien différenciées. Le cerveau humain peine au-dessus de sept couleurs.

## L'altitude

Vous pouvez attribuer une altitude à chaque légende. A la prochaine ouverture du document, les légendes seront triées de manière décroissante en fonction de ce nombre (si toutes les altitudes sont identiques, l'ordre est celui de la création).

## L'échelle

Afin de pouvoir définir un grand nombre d'échelles, l'équivalence entre les parcelles et la réalité du paysage a été définie séparément. **L'échelle est un nombre sans dimension** qui exprime simplement un rapport de réduction ou d'agrandissement. Il doit être complété par l'**unité de mesure** pour former une échelle utilisable.

## L'unité de mesure

Vous choisissez vous-même l'unité de la carte (centimètres, kilomètres, milles nautiques, coudées royales, lieues sacerdotales, années-lumière, etc.).

*i* Si vous voulez que le côté de chaque parcelle corresponde à un mètre, entrez 1 pour l'échelle et entrez mètres comme unité.

 Si vous voulez que le côté de chaque parcelle soit égale à 10 kilomètres, vous pouvez, à choix, définir l'unité comme étant le **kilomètre** et entrer **10** pour l'échelle ou alors définir l'unité comme étant le **mètre** et entrer **10000** pour l'échelle.

 Si vous voulez que le côté de chaque parcelle soit égal à 10 centimètres, vous pouvez, à choix, définir l'unité comme étant le **centimètre** et entrer **10** pour l'échelle ou alors définir l'unité comme étant le **mètre** et entrer **0.1** pour l'échelle.

 Choisissez l'unité la plus lisible. Si vous exprimez en mètres des distances kilométriques, vous vous trouverez face à des trains de zéros quand vous calculerez des distances.

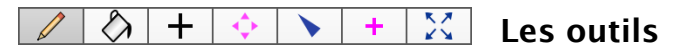

La palette d'outils sert à sélectionner la fonction du pointeur. Cliquez sur un outil pour le sélectionner.

# Le crayon

Permet de colorier individuellement les parcelles. Si vous maintenez le bouton de la souris enfoncé, vous pouvez colorier plusieurs parcelles.

Si vous pressez la touche **Option** (alt  $\sim$ ) en cliquant sur une parcelle, vous sélectionnez sa couleur dans la légende et aucun changement de couleur n'est effectué.

# Le pot de peinture

Cliquer sur une parcelle colorie toutes les parcelles **contiguës** de **même couleur**.

Si vous pressez la touche **Option** (alt  $\sim$ ) en cliquant sur une parcelle, vous sélectionnez sa couleur dans la légende et aucun changement de couleur n'est effectué.

## Le localisateur

Permet de placer les lieux sur la carte. Il suffit de cliquer à l'endroit voulu, sans nécessité de faire glisser le lieu vers sa destination. C'est toujours le **lieu courant**, et lui seul, qui est modifié.

Si vous pressez la touche **Option** (alt  $\sim$ ) en cliquant sur un lieu, il devient le lieu courant.

# L'arpenteur

Permet de connaître les directions et les distances. Cliquez sur le point de départ, maintenez le bouton de la souris enfoncé et relâchez-le lorsque le pointeur est sur le lieu d'arrivée. L'arpenteur vous indique la direction par rapport au nord (l'azimut) et la distance exprimée conformément à l'échelle définie. L'aiguille de la boussole s'oriente en direction de la destination.

## ✚ Le créateur de lieux

Permet de créer un lieu aux coordonnées définies par le clic.

# $\sqrt[5]{ }$  Le créateur d'accès

Permet de créer un accès entre deux lieux. Cliquez sur le lieu de départ, maintenez le bouton de la souris enfoncé et lâchez-le lorsque vous atteignez le lieu de destination. Un dialogue vous demandera si vous confirmez l'accès, et si vous voulez établir la liaison inverse.

*i* N'oubliez pas qu'AutoText ne connaît que des liens dynamiques. Cette connexion entre deux lieux ne fait qu'insérer un accès textuel à la fin des deux lieux concernés, elle n'établit pas de connexion figée.

## O  $\bullet$  La représentation des lieux sur la carte

Les lieux sont représentés par de petits cercles magenta sur la carte, placés sur la parcelle qu'ils occupent. Le lieu courant (affiché dans le document) est un cercle plein.

<span id="page-22-0"></span>Si vous avez attribué une icône au lieu, elle sera affichée à la place du cercle.

# Effacement de la carte

Supprimez simplement les légendes. La carte sera ainsi remise à zéro.

# <span id="page-23-0"></span>Tester le document

# <span id="page-23-1"></span>Introduction

AutoText produit deux types de documents, les **documents de travail** et les **documents exécutables**. Avant de créer un document exécutable à partir d'un document de travail, il convient de savoir si ce dernier est fonctionnel. En effet, une fois un document exécutable créé, il est impossible de le modifier.

Créer de multiples documents d'essai n'aurait pas beaucoup de sens. Voilà pourquoi AutoText vous permet de simuler l'exécution du document en **mode test**. Aucun nouveau document n'est créé tant que l'exécution n'est pas au point. Vous travaillez toujours avec la même version du document original.

Passer d'un mode à l'autre (travail — test et retour) implique de prendre en compte deux éléments importants. D'abord, les dernières modifications de la version de travail doivent impérativement être enregistrées avant le passage en mode test. Ensuite, l'exécution du document de travail, au contraire, ne doit laisser aucune trace des modifications dans l'emplacement ou l'état des objets.

Avant de passer en mode test, AutoText **enregistre automatiquement le document** si vous ne l'avez pas fait vous-même. Pour revenir en mode travail, AutoText **repart de la dernière version enregistrée** (c'est le moyen le plus sûr d'éliminer toute modification que l'exécution aurait pu entraîner.

# <span id="page-23-2"></span>Passage en mode test

Pour entrer en mode test, passer la commande **Tester (⌘U)** du menu **Fichier**. AutoText simule l'exécution :

- Vérification du contenu si les [Préférences](#page-26-0) l'indiquent.
- **T** Sauvegarde des modifications.
- Fermeture de l'inspecteur s'il est visible.
- Dissimulation des contrôles appartenant à l'édition : Version, Indications, Bouton Inspecteur.
- Affichage des contrôles appartenant à l'exécution : Temps restant, Inventaire (si applicables)
- Gestion des objets insertion dans les textes.
- <span id="page-23-3"></span>Affichage du lieu portant l'identifiant le moins élevé.

# Retour au document

Pour sortir du mode test, passer la commande **Editer (⌘U)** du menu **Fichier**. AutoText rouvre votre document de la manière suivante :

- Retour à la dernière version enregistrée.
- Dissimulation des contrôles appartenant à l'exécution : Temps restant, Inventaire (si applicables).
- Affichage des contrôles appartenant à l'édition : Version, Indications, Bouton Inspecteur.
- Tri des lieux, des objets et des légendes de carte selon les critères d'origine (ID, nom, altitude).
- Affichage du lieu portant l'identifiant le moins élevé.
- Ouverture de l'inspecteur si les [Préférences](#page-26-0) l'indiquent.

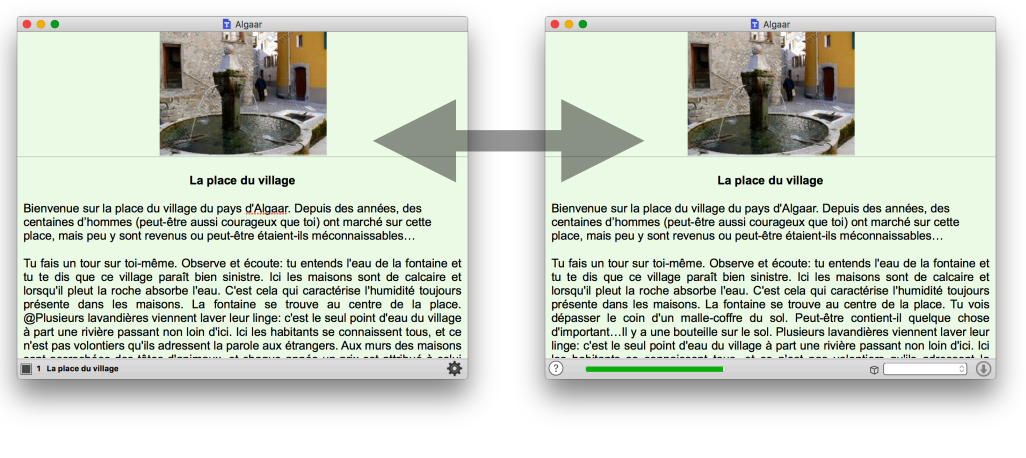

<span id="page-24-1"></span>

 *Edition Exécution*

# <span id="page-24-0"></span>Liens dynamiques et erreurs silencieuses

Tous les liens d'un document AutoText sont des liens **dynamiques**. Cela signifie **qu'ils ne deviennent effectifs qu'en cours d'exécution**. Avant cela, l'application n'a aucun moyen de savoir, sans la vérification, si le document fonctionnera comme vous l'avez prévu.

Imaginons que vous ayez créé un accès vers un identifiant inexistant, le numéro 18. La vérification l'aurait détecté, mais vous avez choisi de ne pas vérifier le document avant de le tester (en décochant l'option des [Préférences](#page-26-0)). Que va-t-il se passer ?

Vous cliquez dans sur l'accès. A ce moment-là, **et à ce moment-là seulement**, AutoText vérifie dans la liste des lieux si l'identifiant existe. S'il ne le trouve pas, il considérera qu'il s'agit de texte quelconque et affichera « 18 ? ». Il s'agit d'une **erreur silencieuse**.

Le grand avantage des liens dynamiques, en dehors de la facilité d'en créer (taper [18] dans un texte est à la portée de chacun) est une souplesse accrue de fonctionnement. En effet, rien ne vous empêche de placer un accès dans l'insert d'un objet, ou de définir un accès dans la version courte du texte mais pas dans la longue…

De la même façon, les objets se comportent dynamiquement. Le joueur peut détruire des objets ou les transporter d'un endroit à un autre : ces actions ne peuvent être prévues dans le document de départ. Un objet est initialement lié à un lieu, mais si le joueur s'en saisit, l'objet se déplacera avec lui.

Les liens dynamiques permettent également à la carte de se mettre à jour immédiatement lorsque vous modifiez ou supprimez des légendes. Si les relations étaient statiques, une carte ne pourrait plus être modifiée.

Avec cette liberté, AutoText vous laisse la responsabilité : c'est le propre d'une application ouverte. La vérification des liens est un garde-fou, pas un barrage. Si vous enjambez le garde-fou, soyez prudent.

# <span id="page-25-0"></span>Créer un document exécutable

# <span id="page-25-1"></span>**Introduction**

Plutôt que d'utiliser le fichier d'origine et de le protéger des modifications par un mot de passe, AutoText crée un nouveau type de document que l'on ne peut ouvrir que pour jouer : le **document exécutable.**

Un document exécutable est impossible à modifier une fois créé. Veillez donc à n'enregistrer comme exécutable qu'un document fonctionnant parfaitement.

Le document exécutable est une **copie** du fichier d'origine, qui reste modifiable.

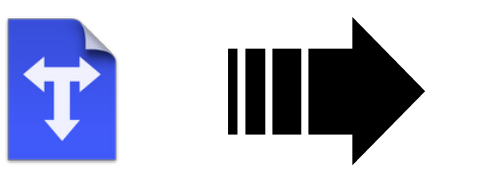

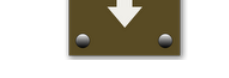

*Icône d'un document*! ! *Icône d'un document exécutable*

 $\triangle$  Bien que le mot exécutable puisse faire penser que le document est auto-suffisant, un tel document ne peut fonctionner seul. L'application AutoText doit être présente pour que le document soit utilisable.

! Un document modifiable est de type **atxtdoc**, un document exécutable est de type **atxtexe**. Tenter de modifier l'extension par le Finder aura pour seul effet de rendre l'exécutable illisible...

# <span id="page-25-2"></span>Création d'un exécutable

Utilisez la commande **Enregistrer sous**… du menu **Fichier**, pour faire une copie du document. Dans le menu déroulant **Format de fichier** en bas du dialogue, choisissez **AutoText executable :**

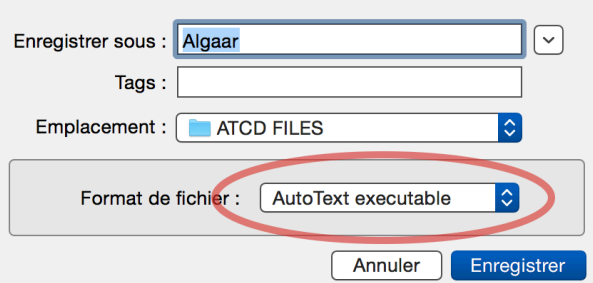

Vous pouvez utiliser le même nom pour les deux documents, puisque le type est différent.

# <span id="page-26-0"></span>Préférences

A. Vous définissez les Préférences à l'aide de la commande Préférences du menu AutoText. Lors de son premier lancement, AutoText installe des «valeurs d'usine» que vous pouvez toujours retrouver en cliquant sur le bouton **Réglages d'origine**. Les valeurs présentées ici sont celles d'origine.

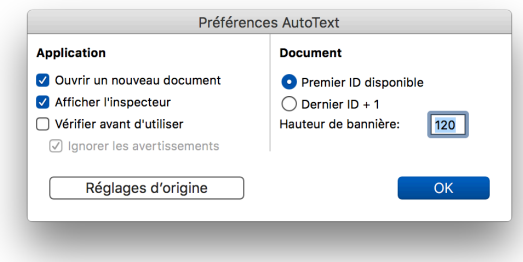

# <span id="page-26-1"></span>Application

## Démarrage

**Ouvrir un nouveau document** : si AutoText n'a pas été lancé depuis un document existant.

**Afficher l'inspecteur** : à chaque ouverture d'un document.

**Vérifier avant d'utiliser** : si cette option est activée, AutoText procède à la [vérification](#page-23-0) du contenu et vous alerte en cas d'erreur. Le document *ne peut être testé* (*a fortiori*, utilisé dans le cas d'un [document](#page-25-0) [exécutable\)](#page-25-0).

**Ignorer les avertissements** : si cette option est activée, AutoText n'empêchera pas l'utilisation du document si la vérification ne contient que des avertissements. Si vous dérogez volontairement aux règles dans votre conception du jeu (créer des impasses, utiliser des objets textuels), cochez cette option.

## <span id="page-26-2"></span>Lieux

Nouveau lieu

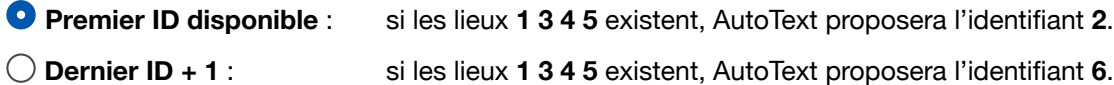

**Hauteur de bannière** : hauteur en pixels par défaut pour tout nouveau lieu.

# <span id="page-27-0"></span>**Tutoriel**

# <span id="page-27-1"></span>Introduction

Dans ce chapitre, nous allons créer un document simple, mais qui passera par toutes les étapes d'un document complexe. Notez que la complexité ne réside pas dans l'utilisation d'AutoText, mais dans le projet que vous pourriez développer, de la même manière que vous pourriez écrire une nouvelle simplette ou un roman alambiqué avec le même traitement de texte**…**

# <span id="page-27-2"></span>L'analyse

## 1. La définition du cadre

En hommage aux «Donjons et Dragons», notre cadre spatio-temporel sera l'épopée héroïque, traduction acceptable de la *Heroic Fantasy* anglo-saxonne. Donc, une époque imaginaire, une espèce de Moyen-Âge n'ayant jamais existé mais qui, s'il fallait le situer, serait contemporain d'Arthur (celui de la Table ronde). Tous les ingrédients sont là, nous avons des chevaliers, des princesses en détresse, des dragons, des sorciers et des magiciennes, le muscle et l'épée affrontant la ruse et la magie, des objets mythiques – le Graal pourrait faire l'affaire, ou une épée plantée dans un rocher.

## 2. L'enjeu

Notre joueur devra trouver, sans limite de temps, une racine magique qu'il devra ramener à son roi malade, afin de le guérir. Voyons… Pour ramener cette racine magique dans la chambre où gît le roi, il devra entrer dans le château sans se perdre. Auparavant, il lui faudra affronter un ennemi (tiens, un gnome malfaisant), trouver la racine dans une armoire (au domicile du gnome, pourquoi pas), et donc préalablement se rendre chez ce déplaisant petit personnage.

## 3. La traduction en «langage AutoText»

Nous avons déjà des **lieux** :

- Un lieu de départ
- **Q** La chambre du roi
- **Q** La masure du gnome

et d'autres, aussi nombreux que nécessaires, qui seront autant de culs-de-sacs ou de passages obligés :

- **Q** Les autres salles du château
- **Q** Une forêt

Nous avons également des **objets** (choses et personnages), certains sont liés à des lieux :

une racine magique une armoire  $<sup>0</sup>$  un roi</sup> un gnome

Voyez comme une histoire se complique très vite. Nous allons en rester là, le but de ce tutoriel étant de vous montrer comment fonctionne AutoText et non d'élaborer un jeu qui restera dans les annales.

## <span id="page-28-0"></span>La mise en oeuvre

# **1** Créer le paysage

Vous allez créer une carte dans le genre de celle ci-après. Commencez par redéfinir la légende par défaut. Ici, il s'agit de **prairie**. Puis, en vous servant du bouton  $\pm$ , ajoutez autant de légendes que vous le jugerez bon. Déterminez leur couleur selon votre sens esthétique. Dans cet exemple, nous en avons ajouté cinq, ce nombre suffisant à la démonstration. Notez que nous avons créé une légende **château**, car il s'agit d'un élément de décor. La masure du gnome, elle, ne sera qu'un lieu sur la carte, situé dans l'une des clairières.

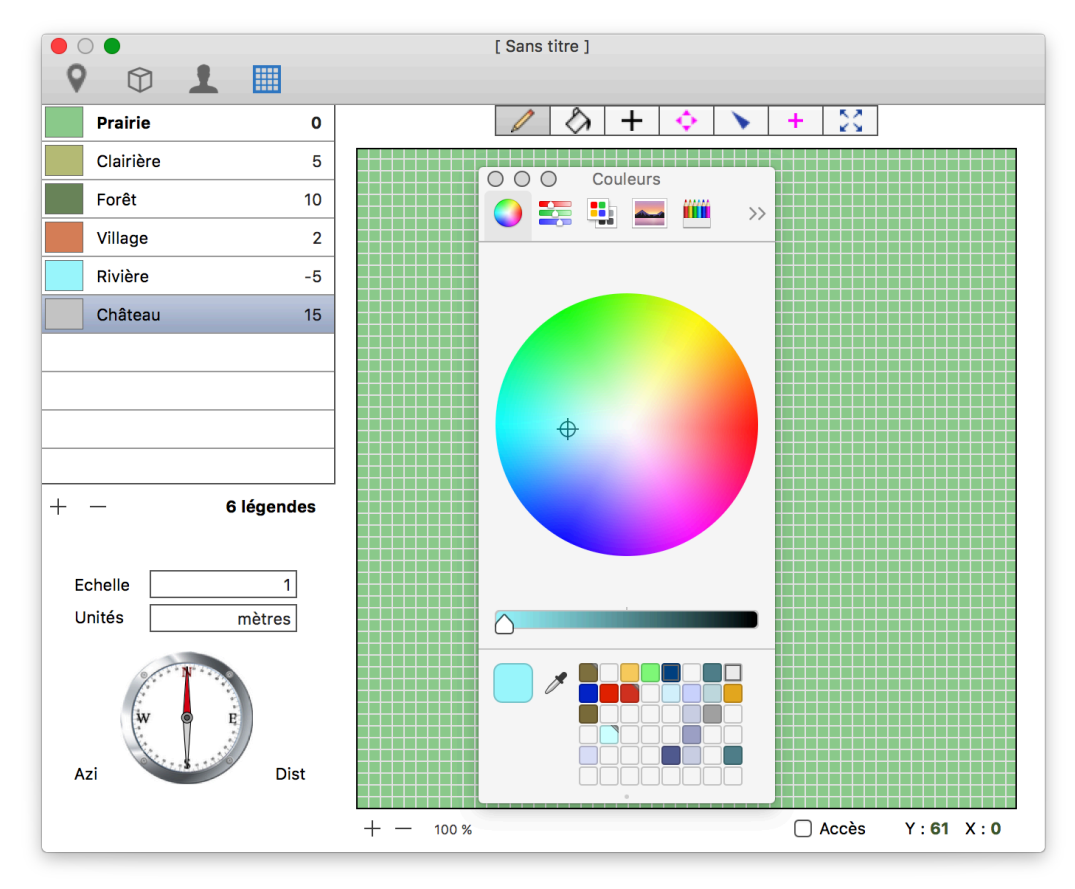

Fixez **l'échelle** du paysage. Chaque parcelle mesurera **20 mètres** de côté. Ensuite, commencez à «peindre» votre paysage, en utilisant les différentes légendes. Vous pouvez vous inspirer du paysage ciaprès pour compléter la carte.

Le reproduire exactement n'est pas nécessaire, mais sachez que la suite du tutoriel se base sur la carte montrée ici. Il se peut que vous deviez placer des lieux à des endroits différents, et que les directions et distances ne seront pas forcément les mêmes. Cela n'affectera pas le fonctionnement final du jeu.

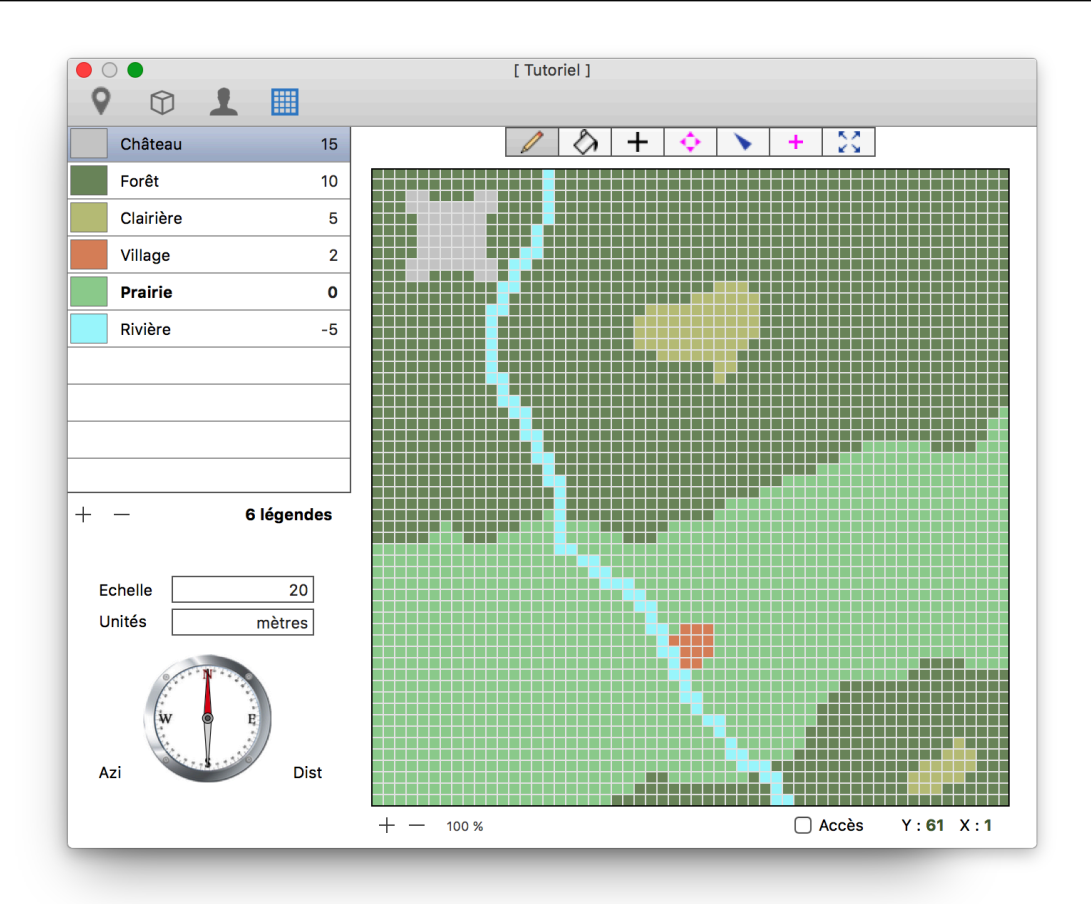

# **2** Créer les lieux et les accès

Nous allons rester sur la carte pour créer et placer les différents lieux, ainsi que les accès qui les relieront. A la fin de cette étape, le document contiendra une structure minimale (mais déjà fonctionnelle) que nous pourrons étoffer.

Commençons par créer les **lieux**. Sélectionnez l'outil ✚ et cliquons aux coordonnées (14;28) pour placer le **village**.

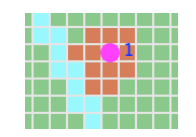

AutoText place un lieu à l'endroit voulu et vous présente un popover pour lui donner un nom et un identifiant. Nous garderons l'identifiant proposé, 1, et entrerons le nom «Le village». Cliquez sur **Créer**.

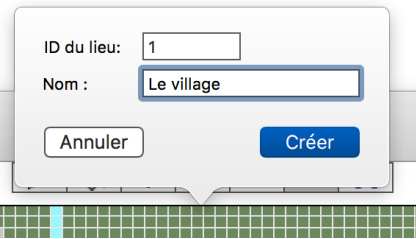

Poursuivez ensuite pour les neuf autres lieux, selon la liste indicative suivante:

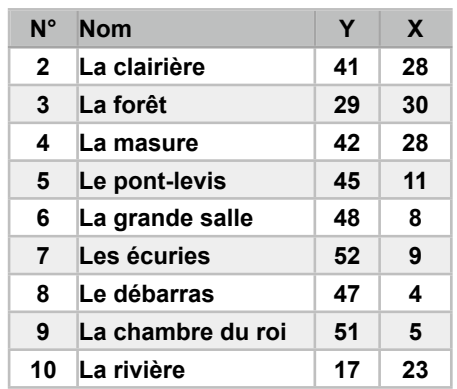

Une fois cette liste terminée, votre carte ressemblera approximativement à celle-ci:

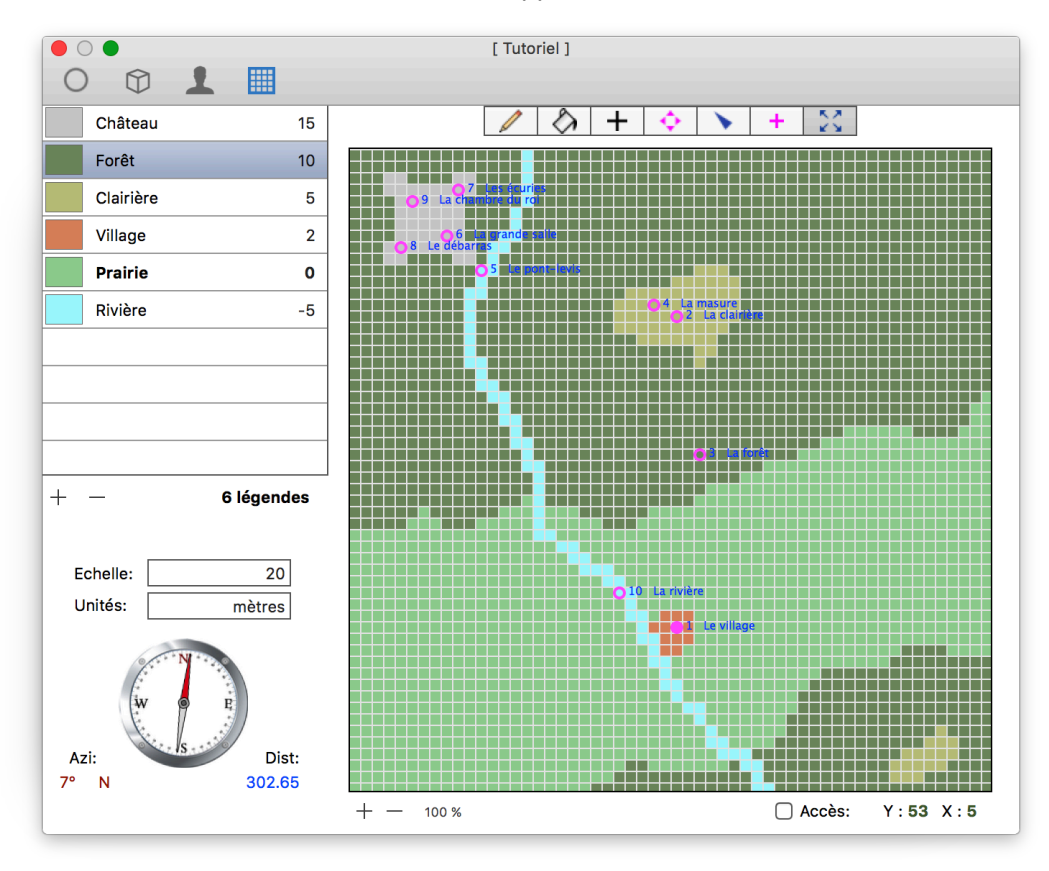

Nous allons maintenant créer les **accès** entre ces différents lieux, à l'aide de l'outil . **Un** accès relie **deux** lieux, en principe dans les deux sens, mais ce n'est pas toujours le cas, comme nous allons le voir.

Nous allons d'abord permettre au joueur, initialement placé dans le village (identifiant le plus petit), de rejoindre la forêt. Bien sûr, il sera libre de revenir au village par le même chemin.

Placez l'outil sur la parcelle contenant le **village** (si l'outil est correctement positionné, son nom est affiché en bas de la carte). Pressez le bouton de la souris et maintenez-le enfoncé tandis que vous déplacez l'outil jusqu'à la **forêt**. Lorsque vous relâchez le bouton, ce popover apparaît:

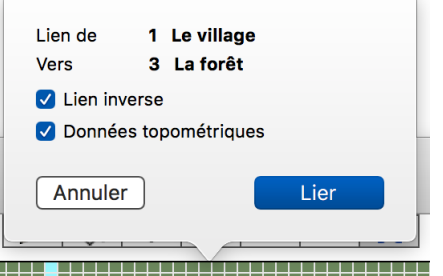

Veillez à activer les options **Lien inverse** et **Données topométriques**. Ces dernières inséreront dans les textes des renseignements que vous pourrez utiliser. Cliquez ensuite sur **Lier**.

Pour comprendre ce qui s'est passé, jetez un coup d'oeil au contenu des lieux Le village et La forêt. Pour cela, quittez un instant la carte et passez au panneau **Lieux**

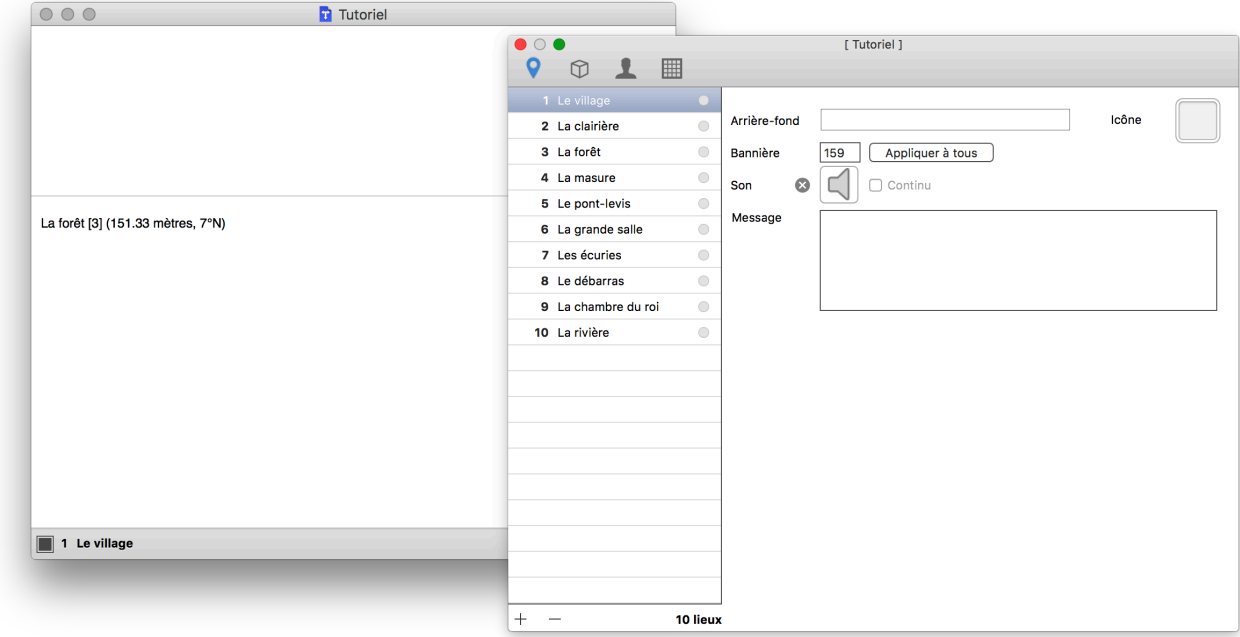

Vous constatez d'abord qu'AutoText a créé les lieux définis sur la carte: nos dix lieux sont listés avec leur identifiant. Mais surtout, le texte du **village** s'est vu ajouter la ligne suivante:

### **La forêt [3] (302.65 mètres, 7°N)**

Si vous sélectionnez la **forêt**, le texte contiendra cette fois:

### **Le village [1] (302.65 mètres, 187°S)**

目 目

Il est plutôt rassurant de voir que la distance est la même, quel que soit le sens de marche... quant aux directions, elles sont bien sûr inversées. Mais surtout, vous n'aurez pas besoin de connecter la **forêt** au **village**, puisque l'option **Lien inverse** s'en est chargé.

Ces indications sommaires ne sont qu'un brouillon dont vous vous servirez pour rédiger le texte définitif, par exemple:

*Un sentier, au nord, mène à la forêt dont la lisière est à trois cents mètres [3].*

*Tu peux apercevoir le village au sud, à trois cents mètres environ. Il y a un sentier qui y mène [1].*

Vous allez ainsi effectuer les connections suivantes, avec à chaque fois la liaison inverse. La seule exception sera la **rivière**, qui ne fait que ramener le joueur imprudent au **village**.

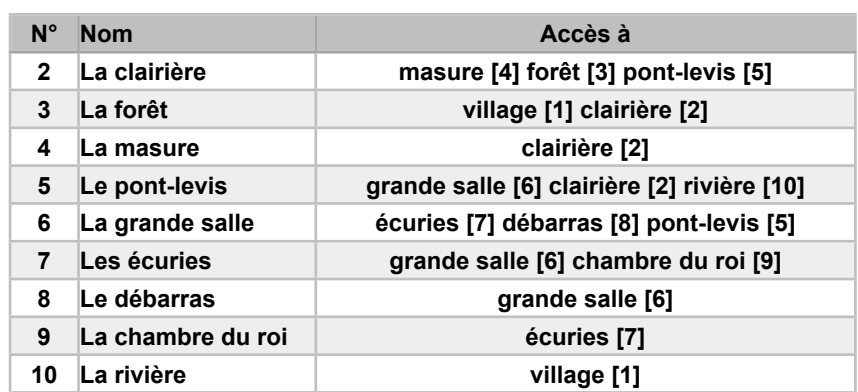

Si vous activez l'option **Accès** sur la carte, AutoText vous montre les cheminements possibles:

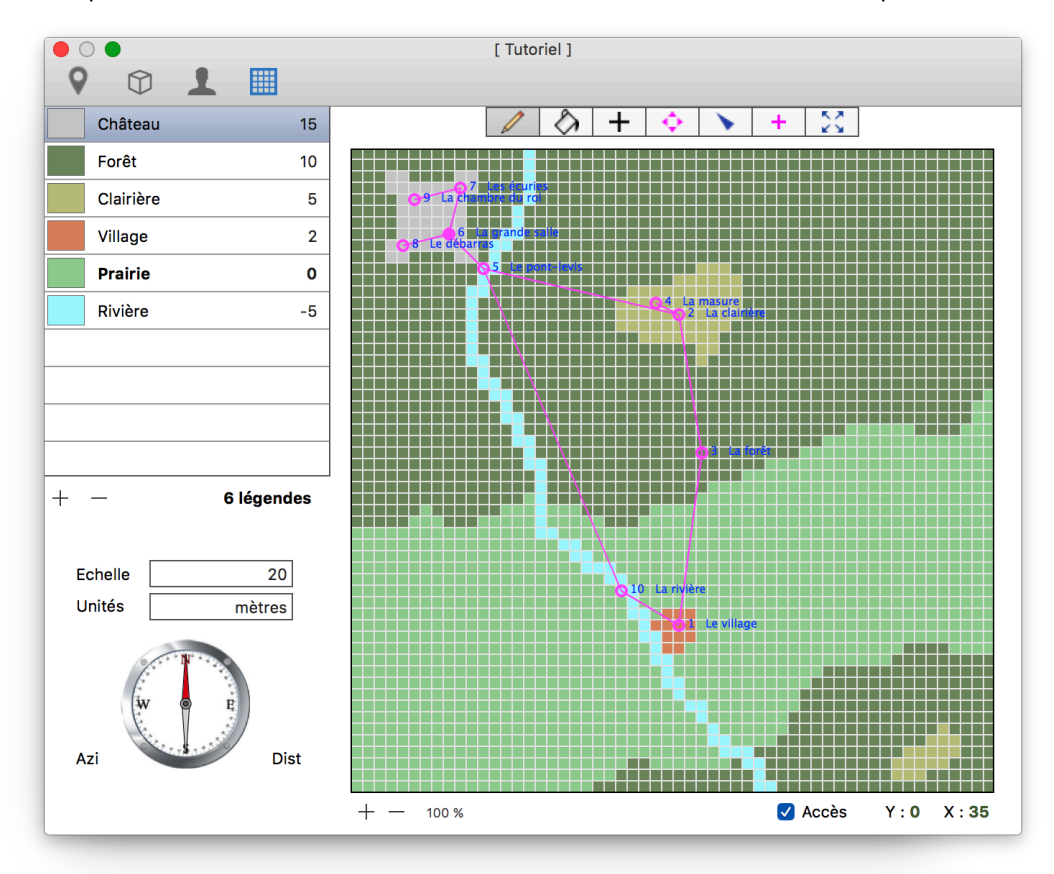

# **3** Rédiger les descriptions des lieux

Voici la partie littéraire : vous devez composer les textes qui décrivent les lieux. Les données topographiques déjà présentes vont vous y aider. Vous êtes sur le pont-levis : dans quelle direction se trouve le château ? A quelle distance ? Est-il possible de revenir directement au village ? etc.

**Les liens d'AutoText sont dynamiques**. Ils fonctionnent uniquement lors de l'exécution du document. Pendant que vous le mettez au point, ce n'est que du simple texte, des chiffres placés entre crochets.

<span id="page-32-0"></span>*i* Si vous faites un clic-droit (ou un clic avec la touche Contrôle pressée, vous verrez apparaître un menu contextuel :

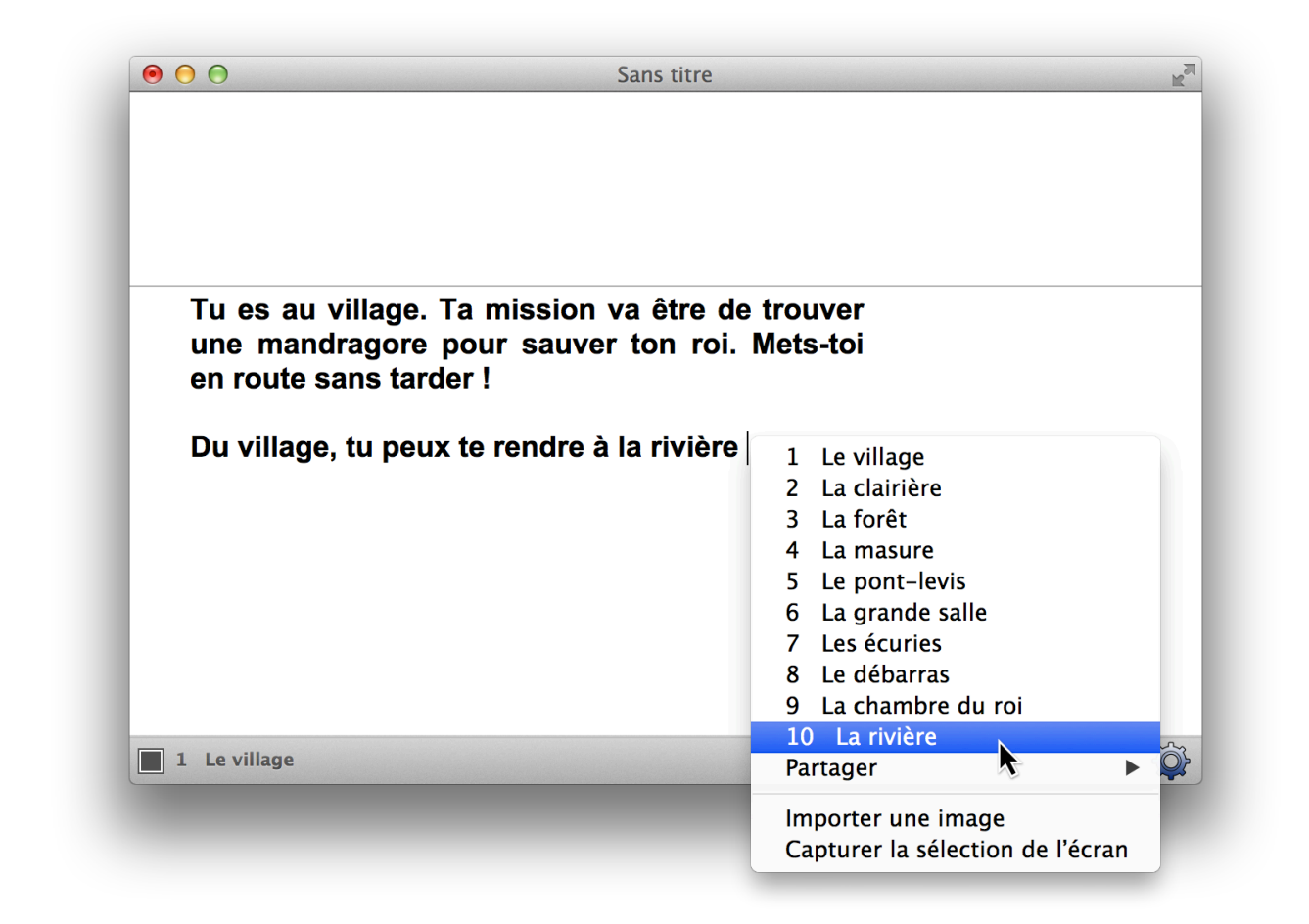

*i* Ce menu contient les lieux déjà définis. Si vous choisissez l'un d'eux, AutoText insère un accès au point d'insertion courant (la barre verticale clignotante du traitement de texte) :

#### **Du village, tu peux te rendre à la rivière [10]**

Il y a 10 textes à entrer. Pour gagner du temps, vous pouvez les copier/coller depuis **[l'annexe Textes](#page-37-0)** à la fin de ce manuel de référence.

Lorsque vous créez un nouveau lieu, AutoText garde le même style de texte que le précédent (pour le premier, il s'agit de la fonte par défaut Helvetica 10). Utilisez la commande Coller et appliquer le style si vous voulez garder une présentation homogène.

Vous pouvez également sélectionner du texte et passer la commande **Etendre le style** du menu **Format**.

# **4** Vérifier les accès

**Enregistrez** votre document si ce n'est pas encore fait. Vous devez maintenant procéder à la vérification du document pour voir si vous n'avez rien oublié. Pour cela, passez la commande **Vérifier** du menu **Fichier**.

Si vous avez copié/collé les textes, vous devriez voir le signal passer au vert en regard de chaque lieu dans la liste. Mais imaginons que vous ayez (vous pouvez le faire sans danger) tapé 18 à la place de 8 dans le texte du lieu **La grande salle**. La vérification l'indique vous indique alors que **deux** lieux contiennent une erreur :

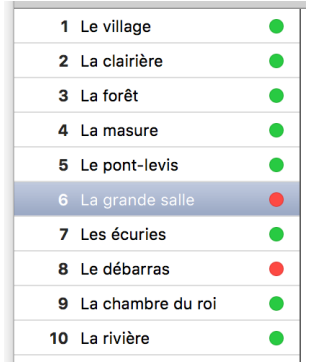

Cliquez sur l'indicateur rouge de **La grande salle**. Le message suivant apparaît:

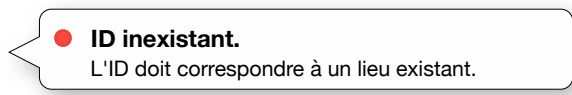

Si maintenant vous cliquez sur l'indicateur rouge du **débarras**, vous aurez droit à ce message:

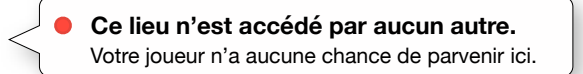

Une telle erreur empêcherait le bon déroulement du jeu. Si vous avez testé cet exemple, corrigez l'ID erroné.

*i* Un document erroné n'est pas corrompu : il peut néanmoins s'ouvrir et fonctionner (imparfaitement) en provoquant des **[erreurs silencieuses](#page-24-1)** : il est dit erroné par rapport à vos intentions, pas pour l'application.

# **5** Créer les objets, les placer et définir les actions

La **racine** est dans **l'armoire** du **gnome**. Cette armoire est fermée avec une **clé** qui est en possession du propriétaire des lieux. Impossible d'ouvrir l'armoire si la clé n'est pas acquise, et impossible de l'acquérir si le gnome n'est pas trucidé, et pour cela il nous faut **l'épée** qui se trouve au village.

Voilà pour l'acquisition de la mandragore.

Maintenant, pour la livrer au roi, nous allons devoir utiliser une astuce. L'action **GUÉRIR** n'existe pas dans AutoText. Nous allons donc utiliser **INTERROGER** le roi, en lui donnant l'intitulé «Guérir»… rien ne l'empêche. Le roi ne pourra être guéri que si la racine est acquise. La condition de victoire sera donc : **Victoire si l'objet** roi **est INTERROGÉ**.

Allons-y. Nous commençons par créer l'objet qui n'est soumis à aucune condition : l'épée.

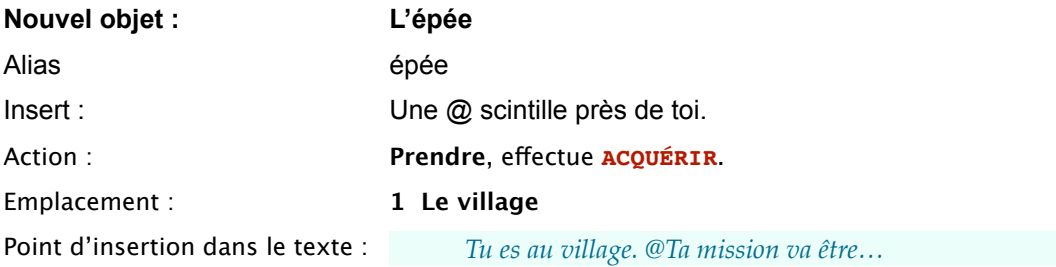

Notre premier objet est prêt. Vous pouvez tester sa façon de se comporter en passant en mode **[Test](#page-23-0)** : L'épée se place dans le texte du village. Cliquez sur son alias et effectuez l'action **Prendre** : L'épée disparaît du texte et vient se placer dans l'inventaire du joueur :

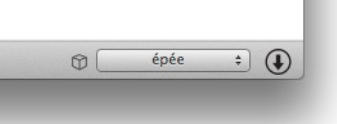

Reposez l'épée en cliquant sur le bouton  $\biguplus$ . Elle quitte l'inventaire et retrouve sa place dans le texte du village. Bravo, vous avez fait le premier pas de votre futur joueur !

Quittez le mode Test et continuez avec les objets conditionnels.

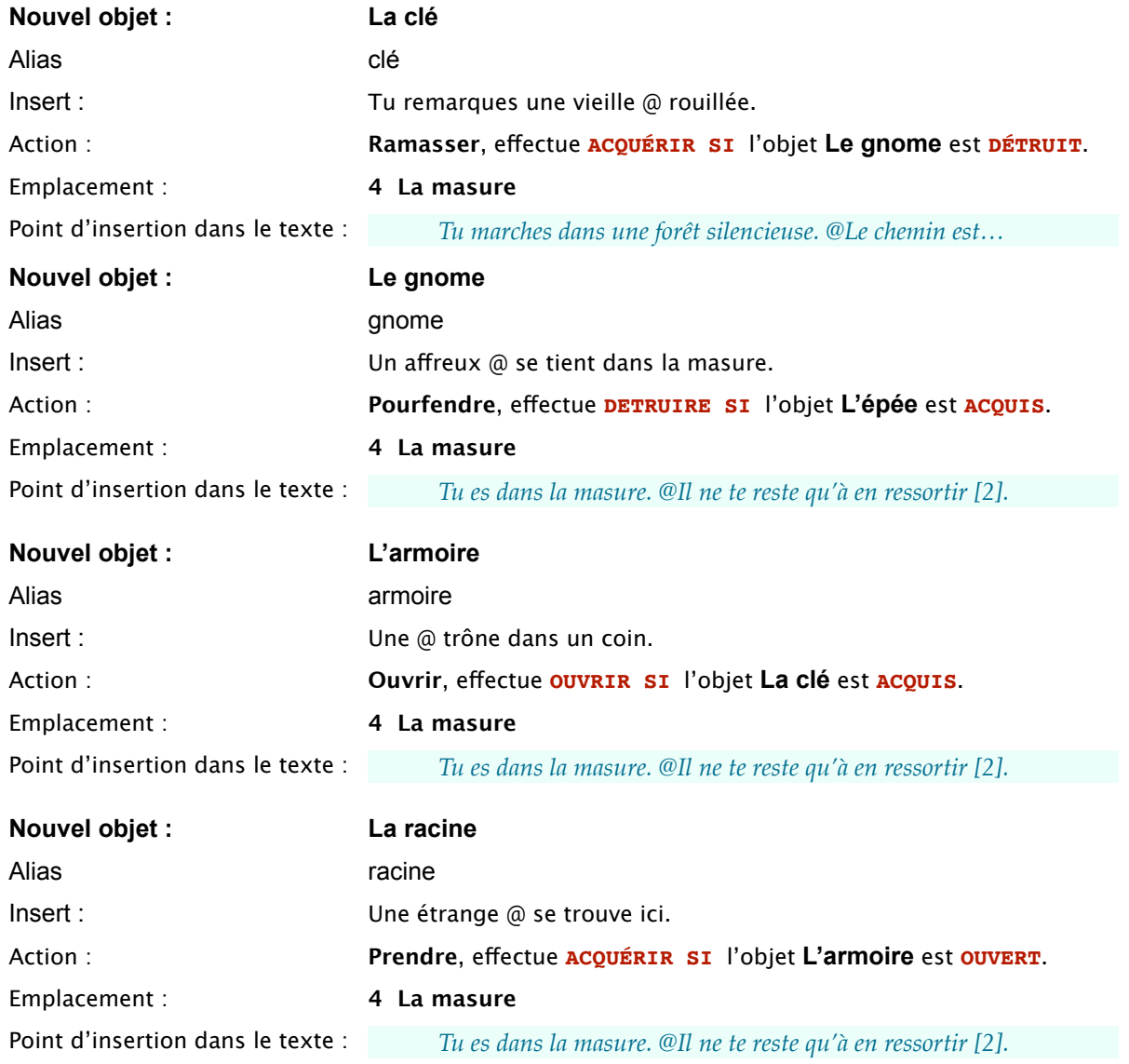

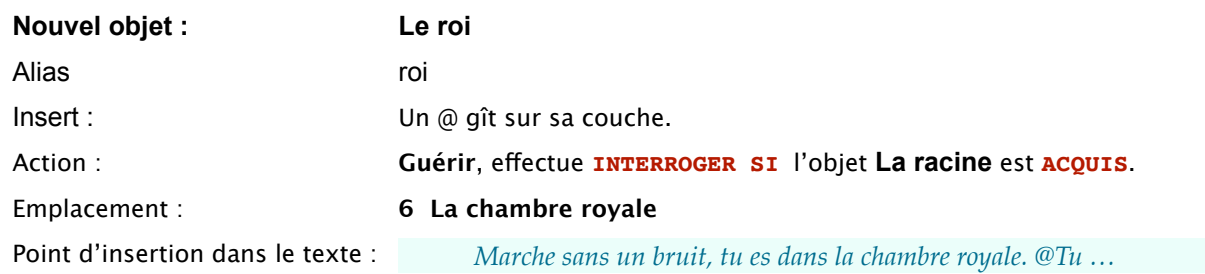

# **6** Définir le joueur, tout à la fin

Vous voici pratiquement parvenu à la fin de votre travail. Il vous reste à définir la condition qui fera de votre joueur un vainqueur :

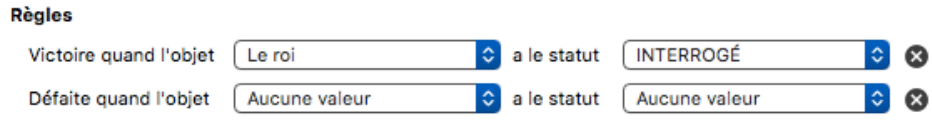

Testez encore une fois le jeu. Comme vous en connaissez les secrets de son fonctionnement, tentez d'imaginer votre joueur en action. Tente-t-il d'ouvrir l'armoire sans la clé ? Essaie-t-il de tuer le gnome à mains nues ? Votre document répond-il correctement qu'une telle action est impossible ?

# **7** Améliorer le jeu avant d'en faire un exécutable

Il manque encore bien des choses pour faire de cet exemple un jeu qui ait fière allure. Entre autres :

**Améliorez l'apparence** : ajoutez de la couleur, des images, des sons. Etoffez les textes.

**Compliquez le cheminement** : rajoutez des clairières qui ressemblent à celle de la masure.

**Ajoutez des objets sans utilité** qui encombreront votre joueur. **Limitez** les objets transportables.

**Redéfinissez** les messages par défaut.

**Limitez** le temps à disposition.

**Créez une version courte** pour les passages consécutifs de votre joueur dans un lieu déjà visité.

Donnez des **identifiants moins faciles à mémoriser**, comme [1538], [778], [3864]…

Servez-vous de la **bannière** pour imager les lieux.

Utilisez les **messages** pour lire des inscriptions sur les objets, faire parler des personnages…

N'oubliez pas qu'AutoText vous laisse une très grande liberté. Profitez-en ! Créez seul ou avec vos élèves des jeux qui seront autant de défis à relever pour d'autres classes. Imaginez le jeu le plus diabolique qui soit, que nul ne parviendra jamais à terminer s'il n'en connaît pas les secrets !

Et surtout, amusez-vous ! AutoText n'a pas d'autre raison d'exister…

# <span id="page-37-0"></span>Annexe Textes

## 1.

*Tu es au village de Caerdydd. Ta mission va être de trouver une mandragore pour sauver ton roi malade. Metstoi en route sans tarder !*

*Du village, tu peux te rendre à la rivière, qui coule à une centaine de mètres d'ici, en suivant le chemin des pêcheurs, au nord-ouest [10]. Tu peux également te rendre dans la forêt de Brocéliande, à trois cents mètres au nord [3].*

## 2.

*Te voici dans une clairière. L'endroit semble avoir été déboisé. Au centre se trouve une masure [4] qui semble inhabitée. Il y a un chemin vers le sud [3] et un autre vers le nord-ouest [5].*

## 3.

*Tu marches dans une forêt silencieuse. Le chemin est mal entretenu. Il mène vers le sud [1] et vers le nord [2].*

## 4.

*Tu es dans la masure. Il y fait sombre et il règne une odeur de moisissure. Le seul accès est la porte par laquelle tu es entré [2].*

## 5.

*Tu es sur la berge de la rivière. Au nord-ouest, un pont-levis permet de la franchir et d'entrer dans le château [6]. Tu peux aussi aller dans la forêt au sud-est [2] ou essayer de franchir la rivière [10] sans passer par le pont-levis.*

### 6.

*Te voici dans la grande salle des chevaliers. Différentes portes te permettent d'explorer le château. L'une s'ouvre au nord [7], une seconde à l'ouest [8], et une dernière permet de sortir du château en empruntant un pont-levis, en direction du sud-est [5].*

## 7.

*Tu es dans les écuries royales. Tu peux retourner vers le sud, à la salle des chevaliers [6] ou monter les escaliers à l'ouest [9].*

## 8.

*Visiblement, cet endroit sert de débarras. Tu peux revenir en arrière par la porte qui t'a permis d'entrer [6].*

### 9.

*Marche sans un bruit, tu es dans la chambre royale. Tu peux redescendre l'escalier qui t'a amené ici, toujours en silence [7].*

## 10.

*Tu essaies de passer à gué, mais le courant est trop fort et t'emporte. Tu parviens à reprendre pied sur la berge, plus en aval. Un paysan amusé t'indique le chemin du village, vers l'est [1].*

# <span id="page-38-0"></span>**Glossaire**

Cette liste ne contient que les termes propres à AutoText. Les termes en **gras** représentent les entités complexes d'AutoText.

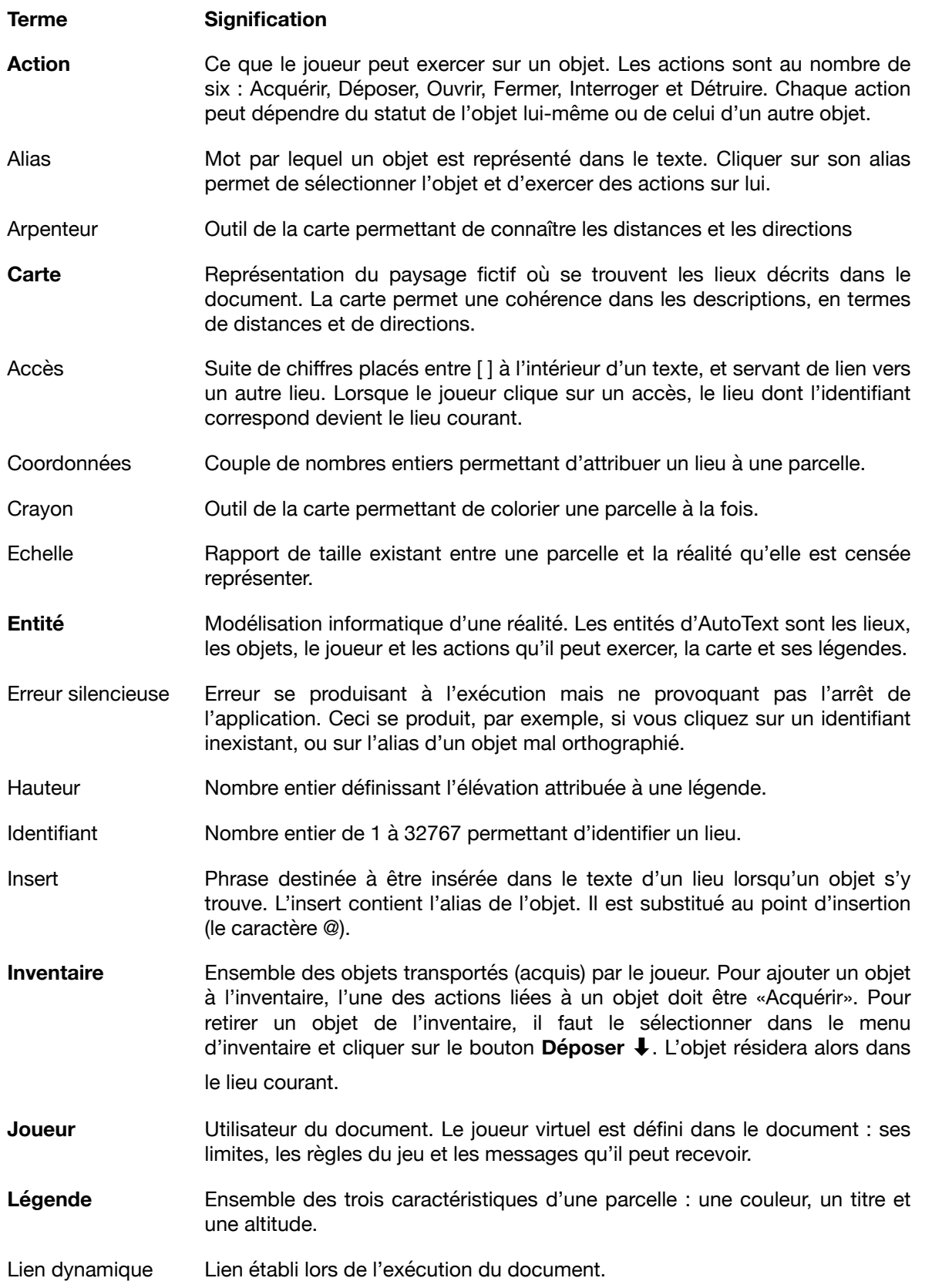

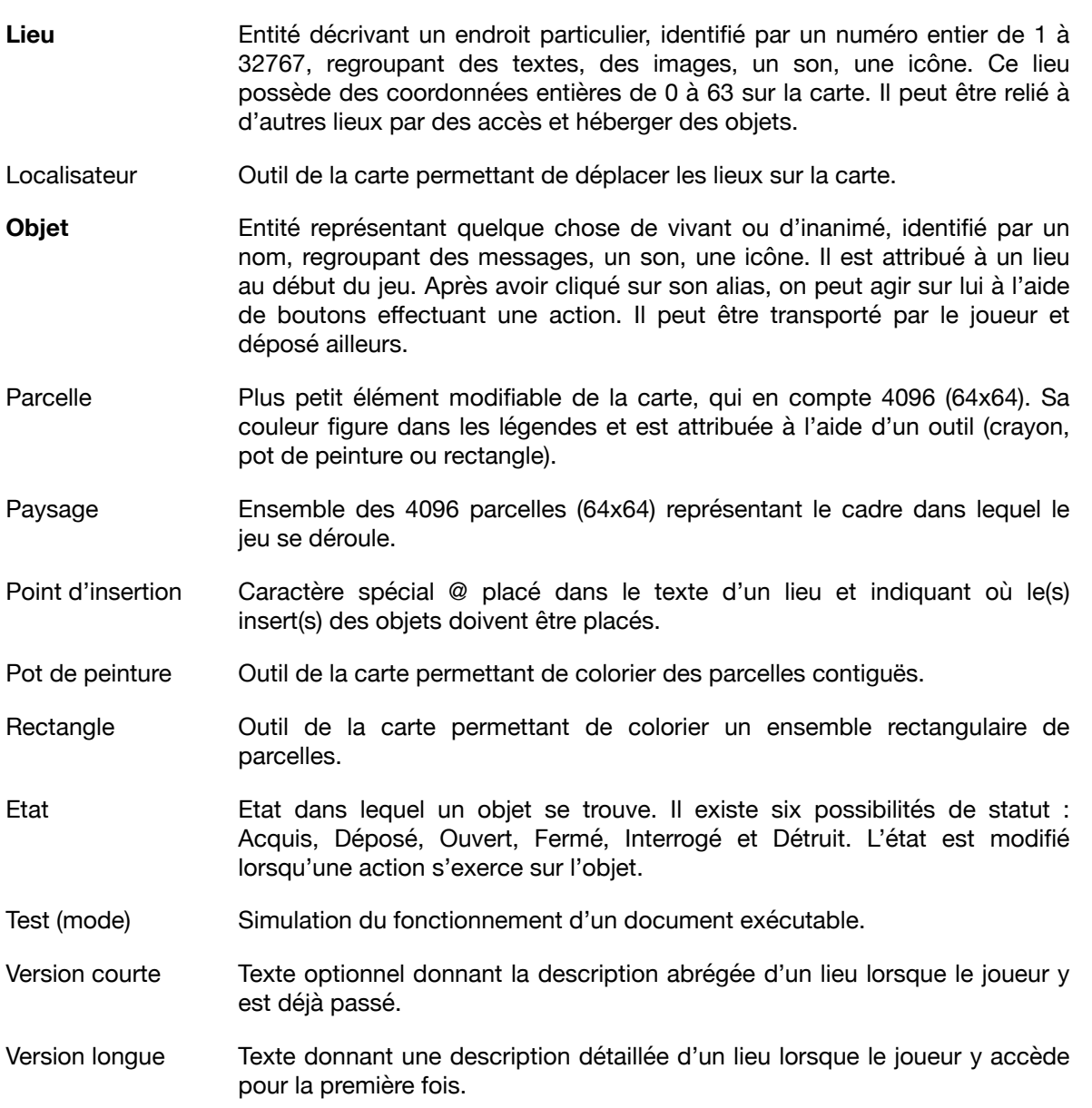

# <span id="page-40-0"></span>AutoText FAQ

#### **Serait-il possible d'envisager plus d'une condition pour une action, ou un statut conditionnel pour un objet, comme «visible si tel objet est détruit» ?**

Oui, ou des conditions comme «lieu inaccessible si tel lieu ou tel objet est ceci ou cela». La version 1991 offrait ces possibilités. Mais ces options n'ont que rarement été utilisées, et pour cause: le jeu devenait alors tellement complexe que leurs auteurs eux-mêmes ne s'y retrouvaient plus. C'était contraire au but visé par AutoText: être rapidement accessible à chacun.

#### **Est-il possible d'avoir deux lieux portant le même identifiant, ou deux objets portant le même nom ?**

Oui, mais cela n'est pas recommandé : il n'est pas possible de prévoir lequel des deux sera sélectionné lors du jeu (en principe seulement, le premier créé).

### **A quoi correspond cette bizarre limite de 32767 ?**

Au plus grand nombre possible pour un entier de 16 bits (216 -1). Si un lieu est représenté par une feuille de papier, un document AutoText représente une pile de feuilles atteignant plus de trois mètres… c'est donc une limite plus que raisonnable. Elle a surtout été fixée pour des raisons de performance: la vitesse d'exécution ralentit quand le document comprend plusieurs dizaines de milliers d'entités.

#### **Puis-je importer ou exporter des entités entre deux documents ?**

Non. Les entités, dans un document AutoText, sont reliées entre elles de manière complexe. Aucune relation ne pourrait être maintenue en détachant une entité d'un document pour la placer dans un autre. Seul le copier/coller est possible pour les textes ou les images.

#### **Est-il possible d'ouvrir un même document sur plusieurs machines ?**

- Oui, mais avec la restriction suivante : AutoText sauvegardera la dernière version enregistrée, annulant les autres modifications. Un document AutoText n'est pas une base de données multi-utilisateurs, comme SQL par exemple, mais un document binaire d'un seul tenant.
- Oui, sans restriction, pour les documents *exécutables*. Comme aucune modification n'est enregistrée, un exécutable peut être ouvert sur plusieurs postes simultanément.

#### **Pourquoi l'ordre d'insertion des objets dans le lieu n'est-il pas prévisible ?**

Pour des raisons de structure interne du document, les objets se trouvent dans un ensemble non ordonné. Cet ensemble, de plus, garantit l'unicité des objets qu'il comprend.

#### **Existe-t-il une version d'AutoText pour iPad et iPhone ?**

Pas encore, mais ce n'est pas exclu qu'elles voient le jour si la demande est suffisante.

#### **Ist AutoText auf Deutsch verfügbar ?**

Actuellement, AutoText est disponible en **anglais** et en **français**. D'autres traductions seront envisagées si la demande est suffisante. Mais il est déjà possible d'écrire des jeux en n'importe quelle langue !

**Bernard Fischli, 1991 - 2017**

*Pour la petite histoire, durant la programmation d'AutoText, cinq erreurs dans les produits Apple ont été découvertes et ont donné lieu à des rapports de bugs.*